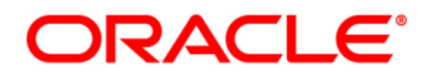

# Oracle® COMMUNICATIONS

Diameter Signaling Router DSR Network Impact Report

Release 8.0

E69037-01 March 2017

#### Oracle Diameter Signaling Router DSR Network Impact Report, Release 8.0

Copyright © 2017 Oracle and/or its affiliates. All rights reserved.

This software and related documentation are provided under a license agreement containing restrictions on use and disclosure and are protected by intellectual property laws. Except as expressly permitted in your license agreement or allowed by law, you may not use, copy, reproduce, translate, broadcast, modify, license, transmit, distribute, exhibit, perform, publish, or display any part, in any form, or by any means. Reverse engineering, disassembly, or decompilation of this software, unless required by law for interoperability, is prohibited.

The information contained herein is subject to change without notice and is not warranted to be error-free. If you find any errors, please report them to us in writing.

If this is software or related documentation that is delivered to the U.S. Government or anyone licensing it on behalf of the U.S. Government, the following notice is applicable:

U.S. GOVERNMENT END USERS: Oracle programs, including any operating system, integrated software, any programs installed on the hardware, and/or documentation, delivered to U.S. Government end users are "commercial computer software" pursuant to the applicable Federal Acquisition Regulation and agency-specific supplemental regulations. As such, use, duplication, disclosure, modification, and adaptation of the programs, including any operating system, integrated software, any programs installed on the hardware, and/or documentation, shall be subject to license terms and license restrictions applicable to the programs. No other rights are granted to the U.S. Government.

This software or hardware is developed for general use in a variety of information management applications. It is not developed or intended for use in any inherently dangerous applications, including applications that may create a risk of personal injury. If you use this software or hardware in dangerous applications, then you shall be responsible to take all appropriate fail-safe, backup, redundancy, and other measures to ensure its safe use. Oracle Corporation and its affiliates disclaim any liability for any damages caused by use of this software or hardware in dangerous applications.

Oracle and Java are registered trademarks of Oracle and/or its affiliates. Other names may be trademarks of their respective owners.

Intel and Intel Xeon are trademarks or registered trademarks of Intel Corporation. All SPARC trademarks are used under license and are trademarks or registered trademarks of SPARC International, Inc. AMD, Opteron, the AMD logo, and the AMD Opteron logo are trademarks or registered trademarks of Advanced Micro Devices. UNIX is a registered trademark of The Open Group.

This software or hardware and documentation may provide access to or information on content, products, and services from third parties. Oracle Corporation and its affiliates are not responsible for and expressly disclaim all warranties of any kind with respect to third-party content, products, and services. Oracle Corporation and its affiliates will not be responsible for any loss, costs, or damages incurred due to your access to or use of third-party content, products, or services except as set forth in an applicable agreement between you and Oracle.

### **TABLE OF CONTENTS**

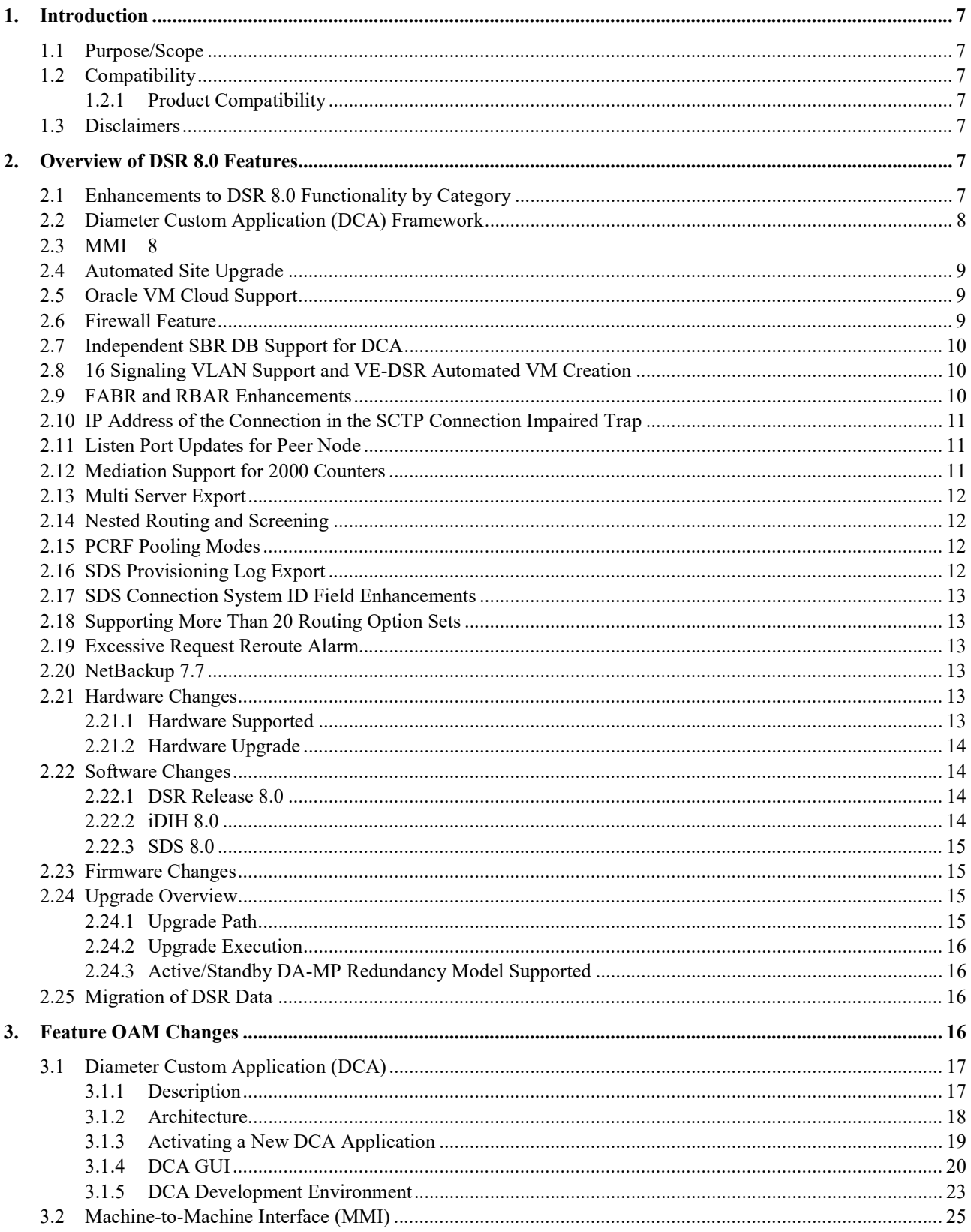

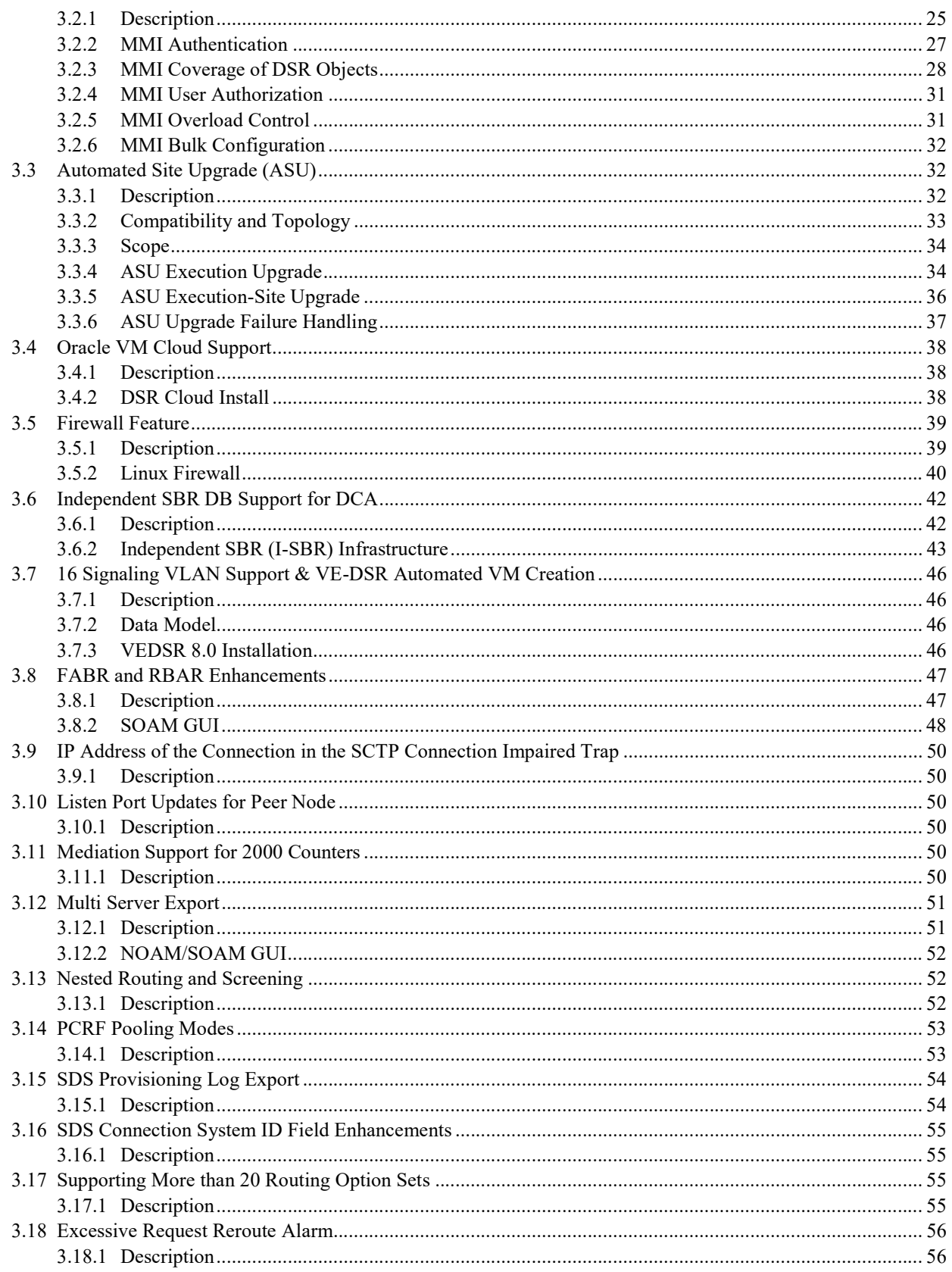

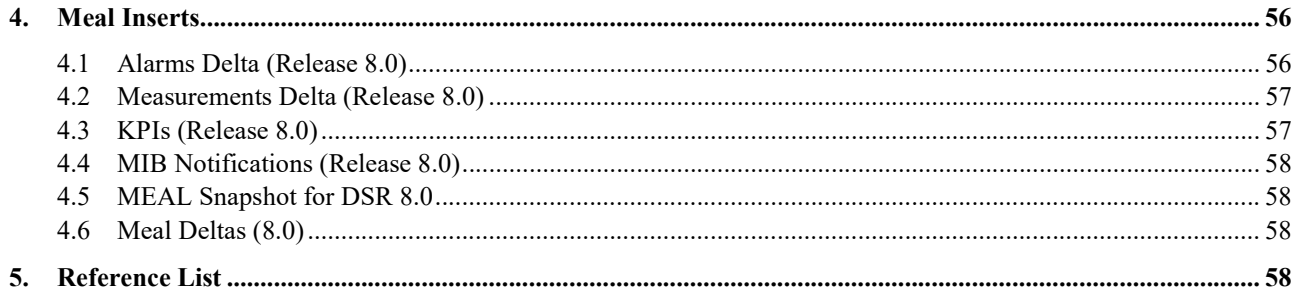

# List of Terms

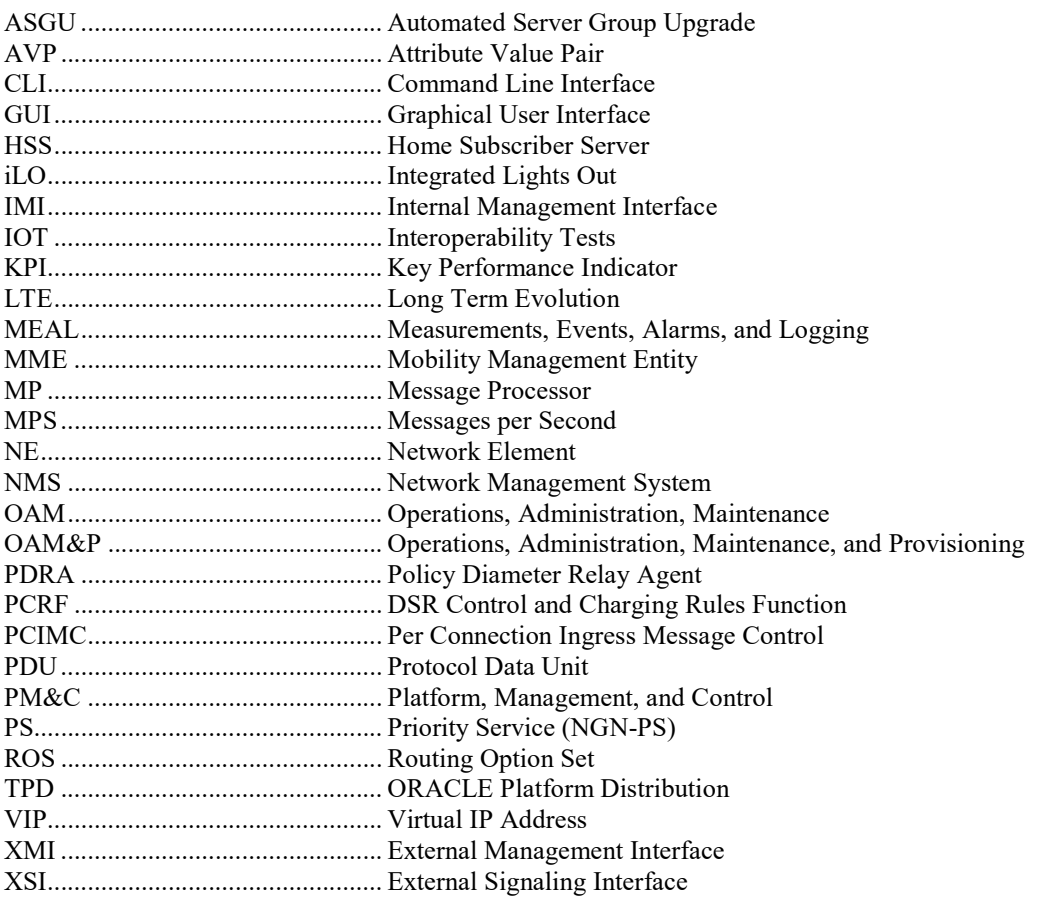

### 1. Introduction

#### 1.1 Purpose/Scope

Purpose of this document is to highlight the changes of the product that may have impact on the customer network operations, and should be considered by the customer during planning for this release.

#### 1.2 Compatibility

#### 1.2.1 Product Compatibility

DSR 8.0 is compatible with IDIH 6.0, 7.0, 7.1, 7.2, and 8.0 DSR 8.0 is compatible with SDS 5.0, 7.1, 7.2, and 8.0 DSR 8.0 is compatible with Platform 7.4

#### 1.3 Disclaimers

This document summarizes Release 8.0 new and enhancement features as compared to Release 7.3, and the operations impacts of these features, at a high level. The Feature Requirements (FRS) documents remain the defining source for the expected behavior of these features.

Note: Feature implementations may change slightly during product test.

#### 2. Overview of DSR 8.0 Features

This section provides an overview of the DSR 8.0 release features that may impact OAM interfaces and activities.

For a list of all features, please see Release Notes for DSR 8.0 found at the following link:

http://docs.oracle.com/en/industries/communications/diameter-signaling-router/index.html

#### 2.1 Enhancements to DSR 8.0 Functionality by Category

Note: For information on upgrade planning and required steps before upgrade, please refer to the DSR 8.0 Software Upgrade Guide on the public Oracle Documentation Site:

Docs.oracle.com  $\rightarrow$  Industries  $\rightarrow$  Oracle Communications documentation  $\rightarrow$  Diameter Signaling Router  $\rightarrow$  Release 8.0.

#### Table 1 DSR 8.0 New Features/Enhancements

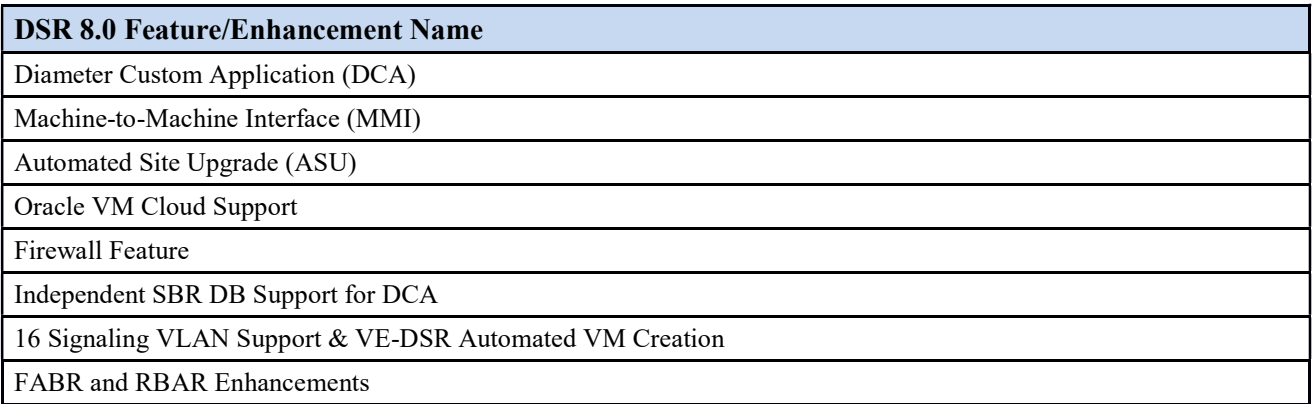

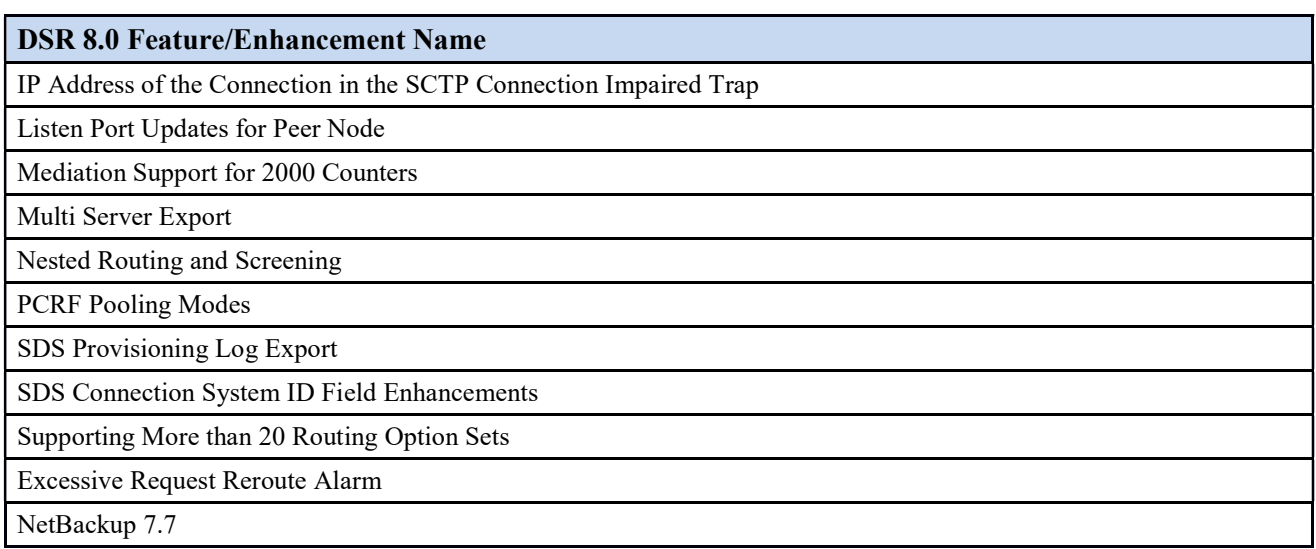

# 2.2 Diameter Custom Application (DCA) Framework

This feature enables R&D teams both inside and outside Oracle to build applications that can run on top of the DSR.

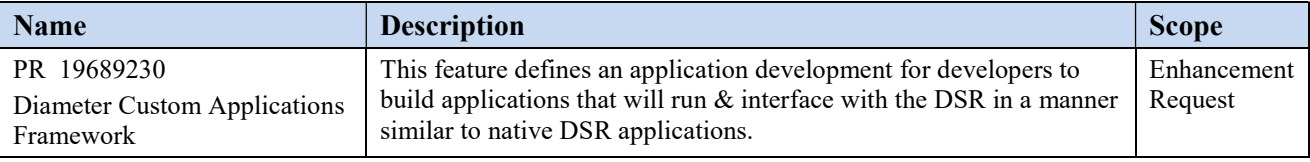

#### 2.3 MMI

DSR supports a RESTful machine-to-machine interface to support OAM requests from external clients either Oracle provided or from 3<sup>rd</sup> parties.

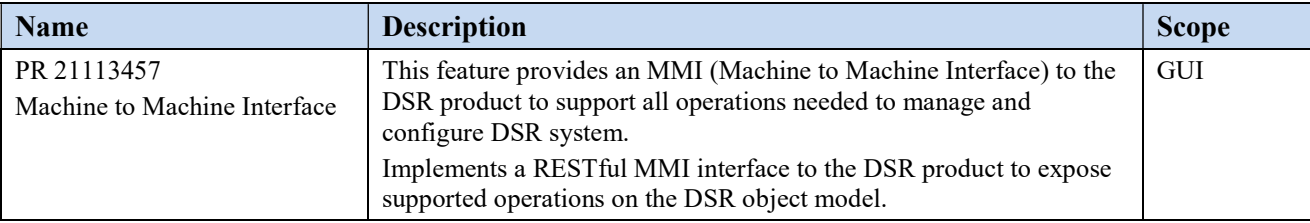

# 2.4 Automated Site Upgrade

A single button selection will initiate the upgrade of an entire DSR site.

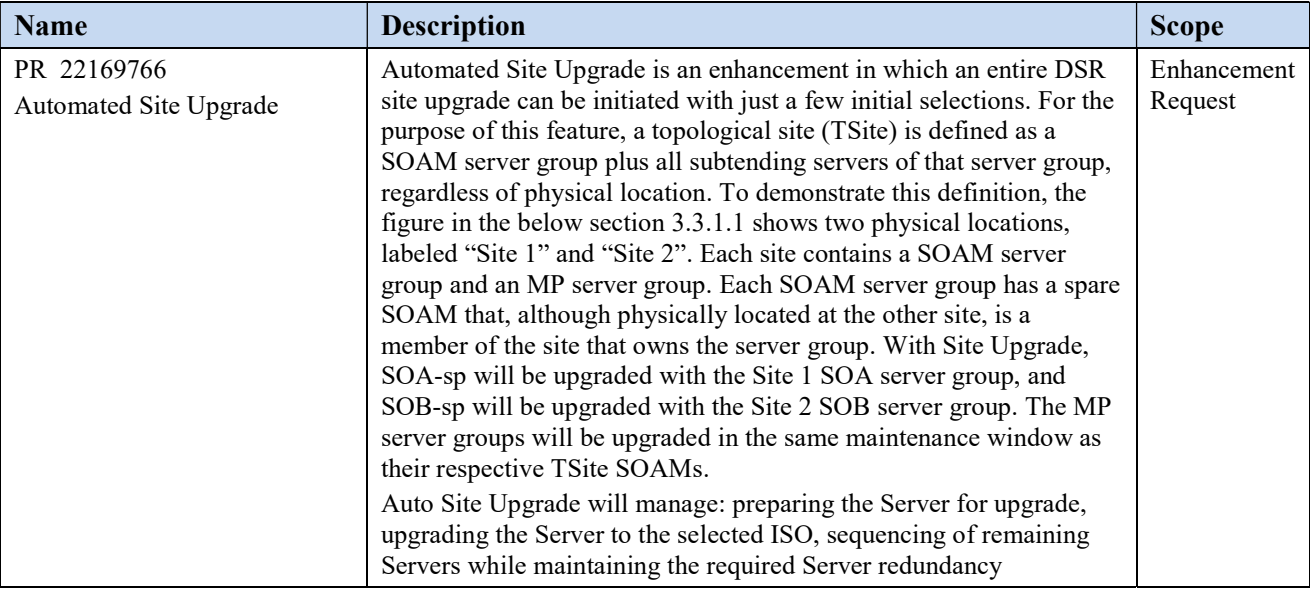

#### 2.5 Oracle VM Cloud Support

DSR will support deployment via OVM-S hypervisor..

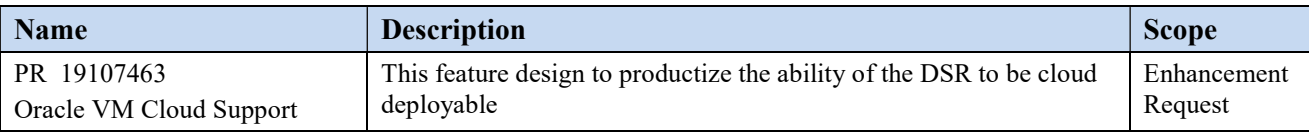

#### 2.6 Firewall Feature

The DSR firewall feature supports dynamic management and/or automation of Linux firewall rules on the solution servers.

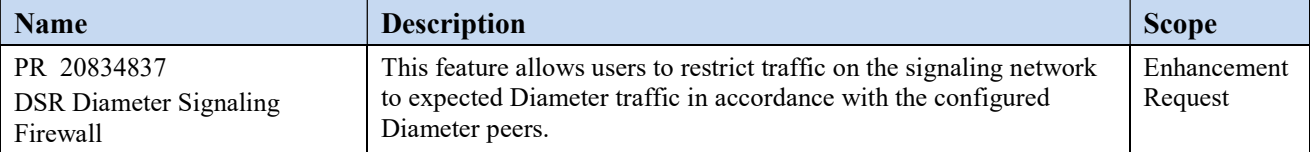

### 2.7 Independent SBR DB Support for DCA

The Independent SBR (I-SBR) provides a common database framework to host database solutions for various applications including DSR native applications developed by Oracle and applications developed by third party developers.

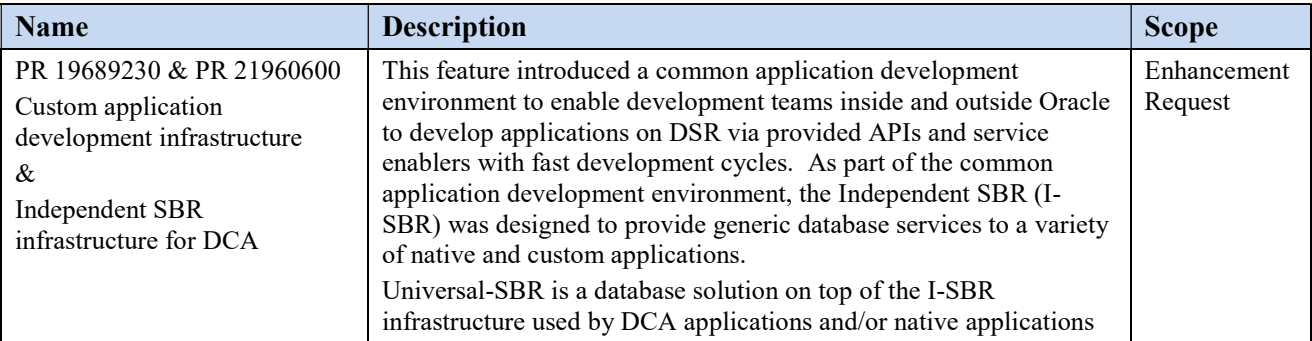

#### 2.8 16 Signaling VLAN Support and VE-DSR Automated VM Creation

The number of supported DSR signaling vlan's is increasing from 4 to 16 for this release. The VE-DSR automated VM creation feature will reduce errors and the time necessary to deploy VE-DSR systems.

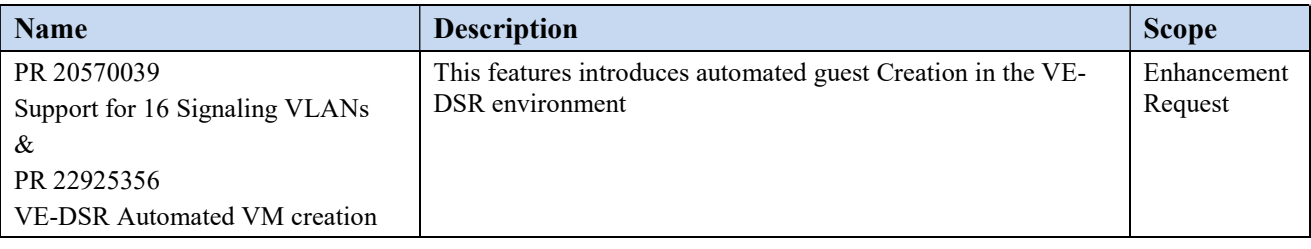

#### 2.9 FABR and RBAR Enhancements

FABR & RBAR support for extracting IMSI and MSISDN from User-Identifier grouped AVP

3GPP rel 13 has introduced a couple of new Diameter interfaces: S6m/S6n.. These interfaces carry the IMSI and MSISDN within a newly defined grouped AVP called "User-Identifier" AVP. Within the User-Identifier AVP, the IMSI itself is contained within the "user-name" AVP and the MSISDN is contained within the "MSISDN" AVP. The user-identifier AVP is defined in 29.336 (rel 13).

Support for decoding MSISDN from User-Name AVP in FABR & RBAR

The MSISDN can appear in any of the following formats in the user Name AVP.

```
19195551212
19195551212@abc.com (there is no sip: in front)
Sip:19195551212@abc.com
Tel:19195551212
```
FABR & RBAR will be enhanced to be able to decode MSISDN when any of the above formats are used.

Support for MSISDN AVP at the base level in FABR & RBAR

Prior to DSR 8.0 FABR & RBAR supports extracting the MSISDN from the MSISDN AVP if it is present under the User-Identity Grouped AVP but does not support extracting the MSISDN if it is present at the base level in the message. FABR & RBAR will be enhanced to supported extraction of MSISDN from the MSISDN AVP when present at the base level in the message.

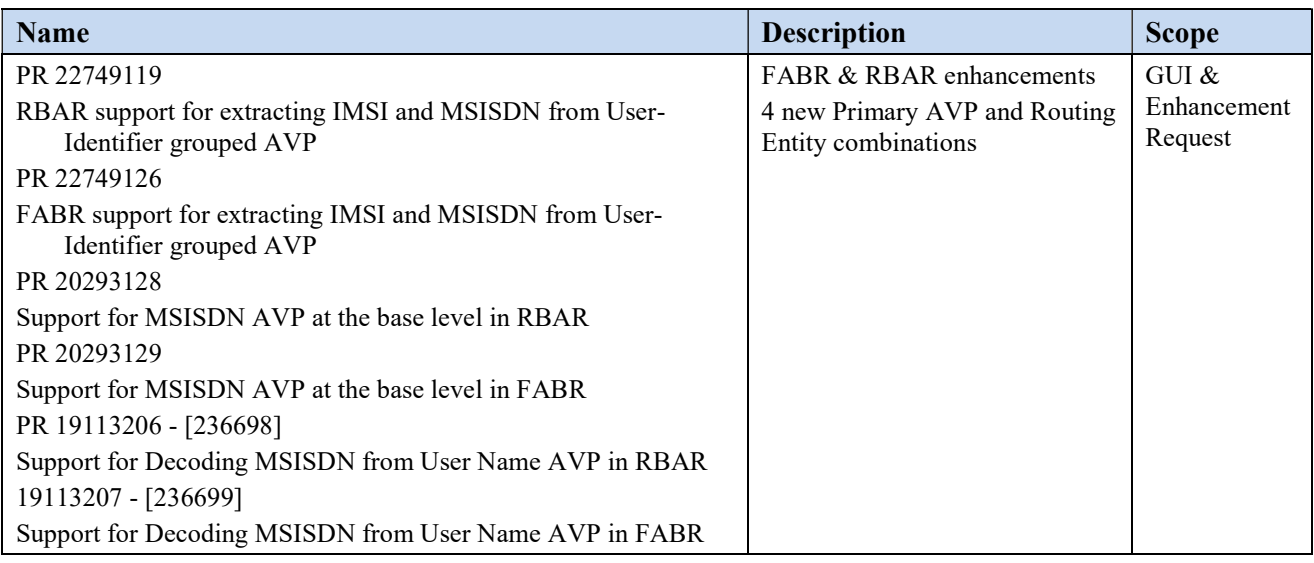

#### 2.10 IP Address of the Connection in the SCTP Connection Impaired Trap

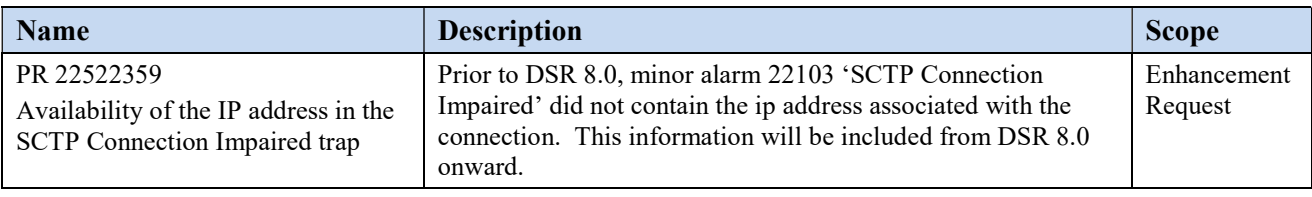

#### 2.11 Listen Port Updates for Peer Node

Provisioning screens modified to no longer require the user to specify a listening port for Peer Nodes/Connections when provisioning the DSR as "Responder".

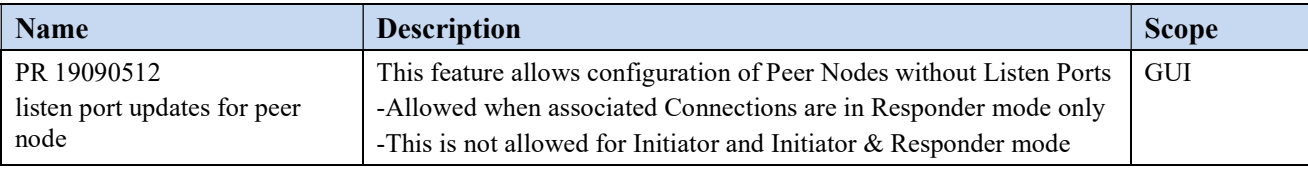

#### 2.12 Mediation Support for 2000 Counters

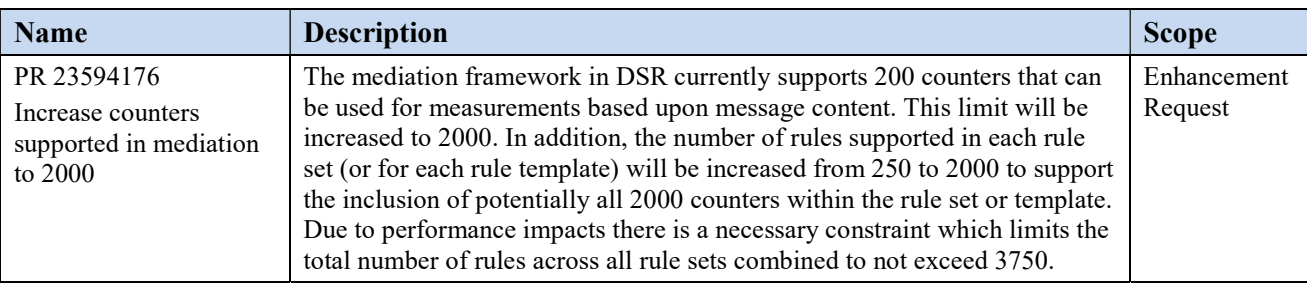

### 2.13 Multi Server Export

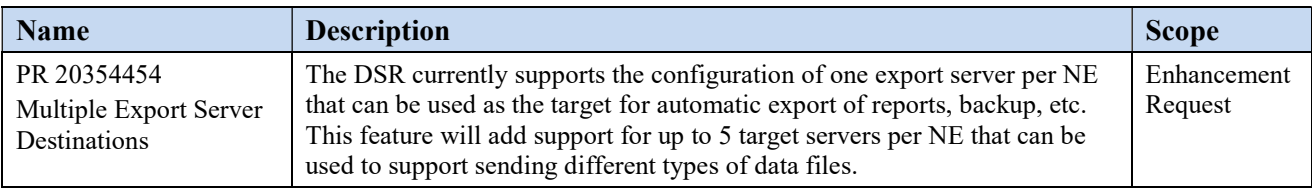

#### 2.14 Nested Routing and Screening

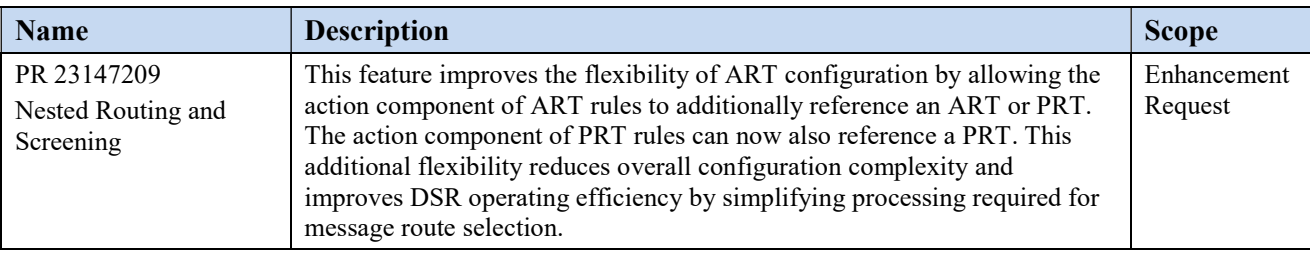

#### 2.15 PCRF Pooling Modes

In short, customers currently running DSR 6.0 or 7.0 who have pooling disabled due to AF/APN issue will have to :

- Apply a mediation work around to include the APN at the ingress leg of Rx message processing and then remove it at the egress leg
- Enable PCRF Pooling
- Allow the Binding Migration to complete
- Upgrade to DSR 8.0 or later (i.e. upgrade to a release having the Pooling Modes feature)
- Manually Switch to "Single Pool Mode" (Network-Wide OAM Configuration)
- Remove the mediation workaround

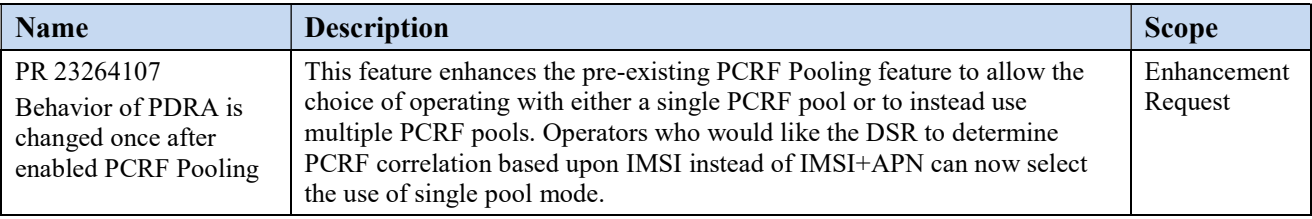

#### 2.16 SDS Provisioning Log Export

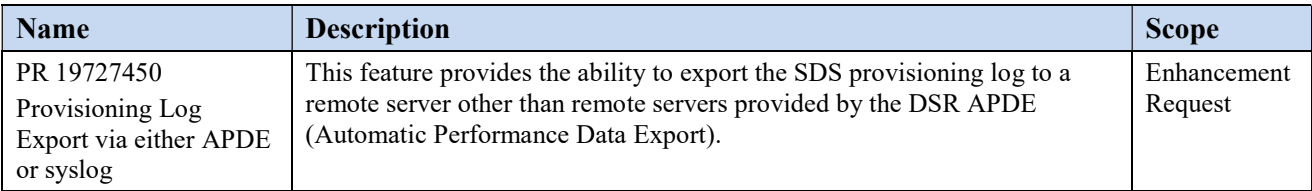

# 2.17 SDS Connection System ID Field Enhancements

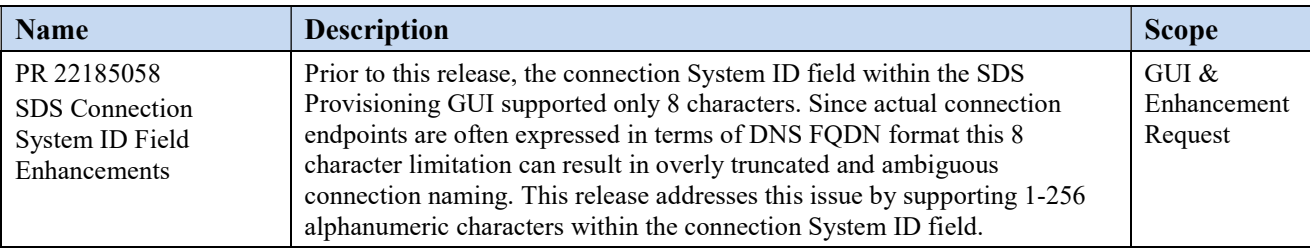

# 2.18 Supporting More Than 20 Routing Option Sets

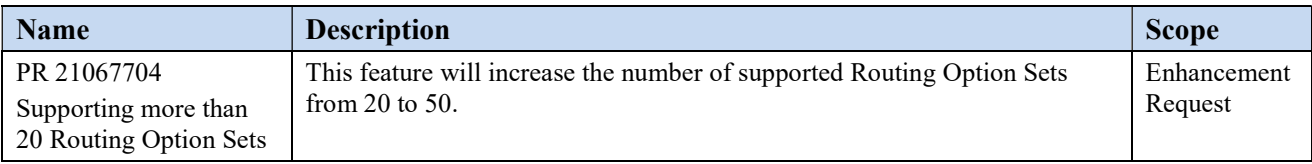

### 2.19 Excessive Request Reroute Alarm

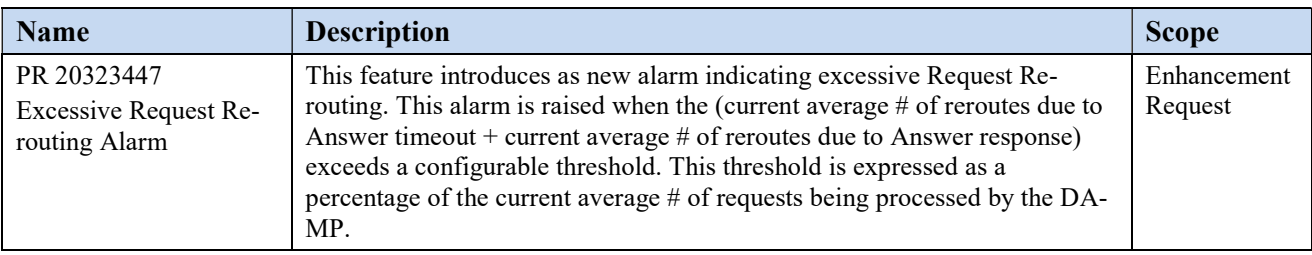

### 2.20 NetBackup 7.7

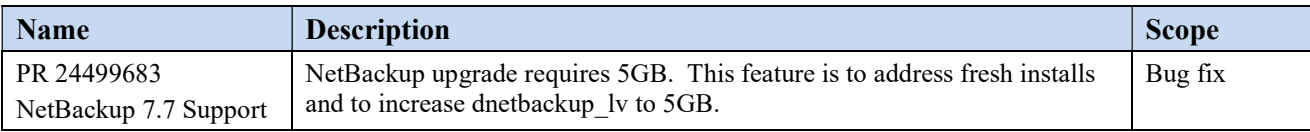

# 2.21 Hardware Changes

#### 2.21.1 Hardware Supported

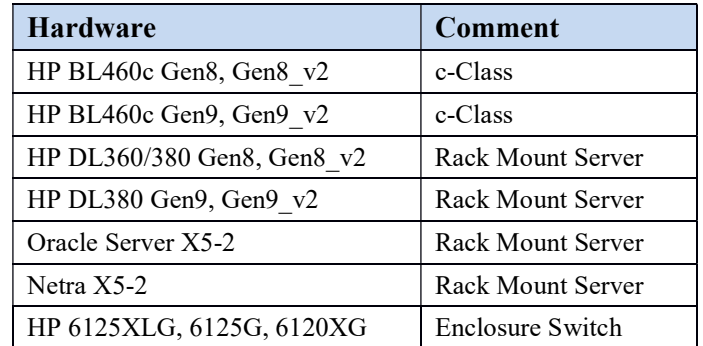

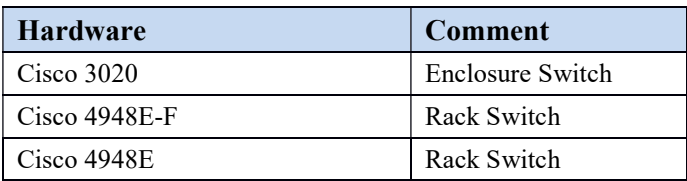

Note: Gen9 and Gen 8 v2 hardware (with upgraded processors) are also supported, when purchased by a customer.

Note Mixed Sun/HP deployments are not generally supported.

#### 2.21.2 Hardware Upgrade

Due to the enhanced processing capabilities and requirements of DSR Release 8.0, HP Gen6 and Gen7 hardware are NOT supported. All Gen6 and Gen7 servers must be replaced with supported hardware before upgrading to release 8.0. Deployment of certain Optional features may require additional hardware.

#### 2.22 Software Changes

Software changes include a new release of the software Platform components, and new DSR release.

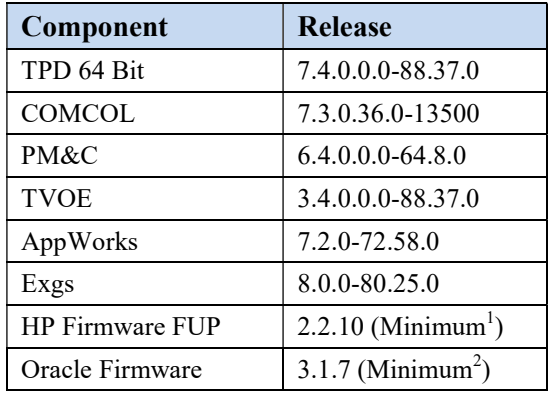

#### 2.22.1 DSR Release 8.0

DSR Release 8.0 inherits all functionality from DSR 7.4.

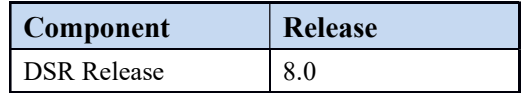

DSR 8.0 is compatible with Platform 7.4.

#### 2.22.2 iDIH 8.0

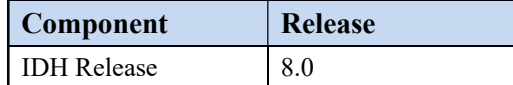

DSR 8.0 is compatible with IDIH 7.0, 7.1, 7.2, 7.3 and 7.4.

 $\overline{a}$ 1 This represents the minimum release of the Tekelec HP FUP 2.2.x series to support all content in the Platform 7.3 release. It is recommended that the latest firmware release always be used in order to address known security issues.

<sup>2</sup> This represents the minimum release of the Oracle firmware series to support all content in the Platform 7.3 release. It is recommended that the latest firmware release always be used in order to address known security issues.

#### 2.22.3 SDS 8.0

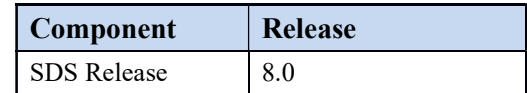

DSR 8.0 is compatible with SDS 7.1, 7.2, 7.3 and 7.4

#### 2.23 Firmware Changes

Firmware release guidance is provided via DSR 8.0 Release Notice which can be found at the following link:

http://docs.oracle.com/en/industries/communications/diameter-signaling-router/index.html

and then navigating to the Release 8.0.x link.

#### 2.24 Upgrade Overview

This section provides an overview of the Upgrade activities for Release 8.0.

# 2.24.1 Upgrade Path

The supported upgrade paths for DSR 8.0 are:

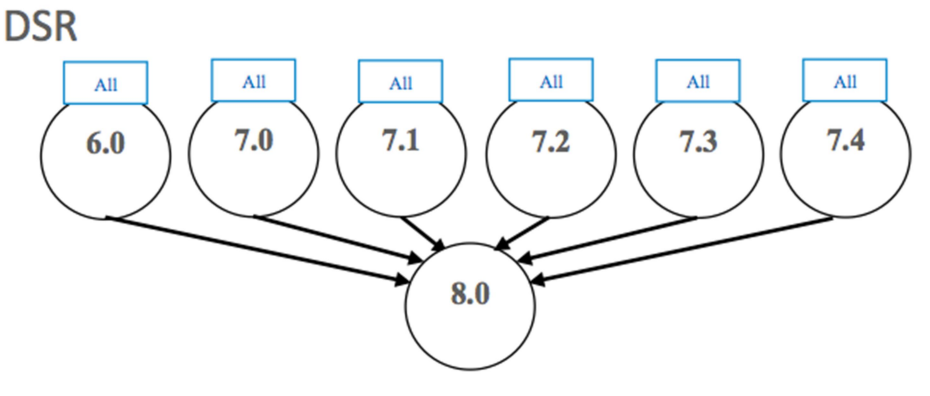

All in the figure above refers to the available release and all its maintenance releases.

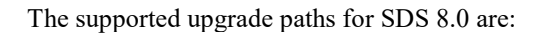

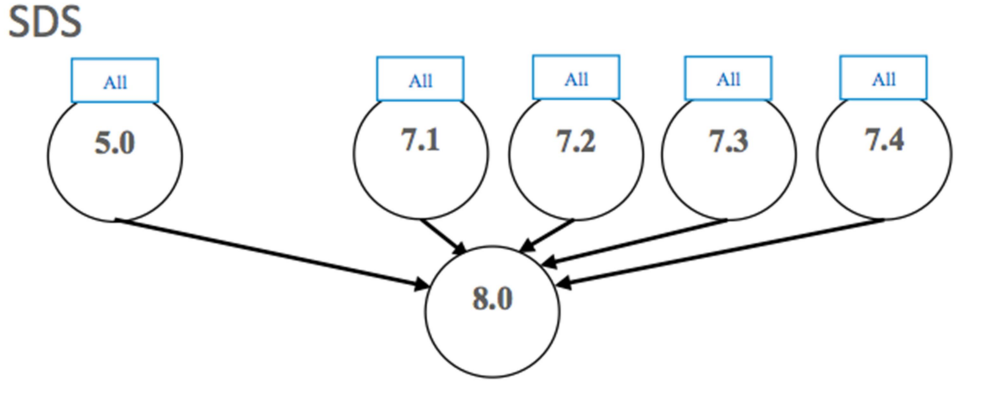

All in the figure above refers to the available release and all its maintenance releases.

Recommendation is to upgrade SDS prior to DSR upgrades. iDIH upgrade can be scheduled prior to or following the DSR upgrade. If iDIH upgrade is deferred until after DSR upgrades then any newly captured elements existing within the upgraded DSR will not be decoded by iDIH until after the iDIH upgrade.

The supported upgrade paths for iDIH 8.0 are:

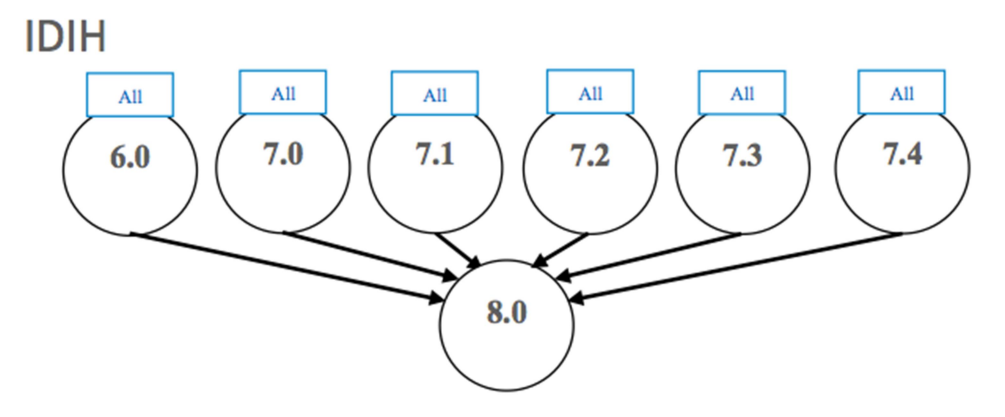

All in the figure above refers to the available release and all its maintenance releases.

#### 2.24.2 Upgrade Execution

The procedures for site upgrades have been significantly modified for DSR 8.0 to emphasize parallel upgrades of Clevel server groups (DA-MP's, IPFE's, SS7-MP's, and SBR's). Additionally, there are separate procedures described to support either a manual or automated approach to upgrading any particular server group. The use of automated server group upgrade for DA-MP server groups should be carefully considered regarding potential negative traffic impacts. If there are any traffic flows which are limited to a sub-set of DA-MP's then it is recommended to use the manual upgrade procedures.

Previous DSR releases would not allow use of SG upgrade if any server within the SG has already been upgraded. This restriction no longer applies. It is possible to initiate SG or Site upgrade on a partially upgraded SG or site.

#### 2.24.3 Active/Standby DA-MP Redundancy Model Supported

Active/Standby DA-MP server architecture (1+1) continues to be supported in DSR 8.0.

Migration to Multi-active (N+0) DA-MP server architecture is recommended for all customers, and required for activating PDRA functionality.

#### 2.25 Migration of DSR Data

As in prior releases, the existing DSR data is preserved during the upgrade.

#### 3. Feature OAM Changes

At the time of upgrade to DSR 8.0, a number of features and enhancements will become visible on the interfaces to the DSR and may change certain existing OAM behaviors of the system. OAM changes include: User Interfaces (NO GUI, SO GUI), Measurements Reports, Alarms, and KPIs.

Note: This section covers OAM changes that will be visible after upgrade to the 8.0 release, and does not include changes that will be seen only as new Optional Features are activated on the system (post-upgrade activity, and customer specific).

# 3.1 Diameter Custom Application (DCA)

#### 3.1.1 Description

- The DCA framework consists of APIs and services that will allow developers to create applications on the DSR.
- There can be multiple versions of each Diameter Custom Application in various states (Archived, Production, Trial, and Development).
- Each of the versions of the Diameter Custom Application will include their own copy of the business logic, database schema and NO & SO level configuration data.
- The framework supports the ability to export and import Diameter Custom Applications including schema and configuration data from the NO and SO.
- DCA framework will support iDIH.
- DCA framework will support backup and restore of application logic and schema
- DCA framework will support backup and restore of application configuration data at the NO and SO.
- The framework facilitates activation/de-activation of Diameter Customer Applications.
- The framework will ensure that Diameter Custom Applications will not be allowed to consume resources beyond what they are allocated.

#### Feature – Data Model

The DCA Framework introduces new NO managed objects:

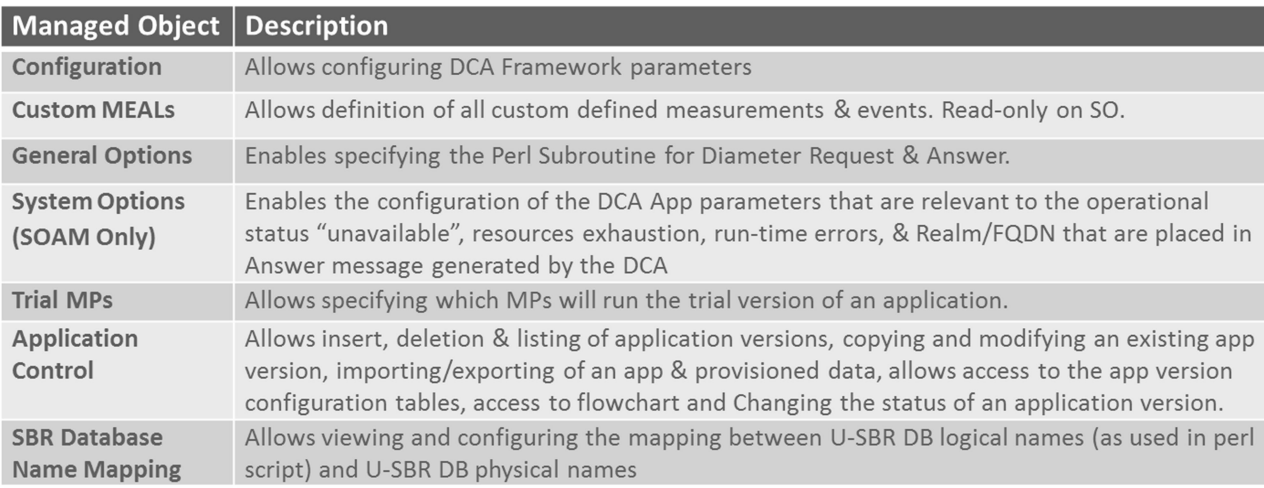

### 3.1.2 Architecture

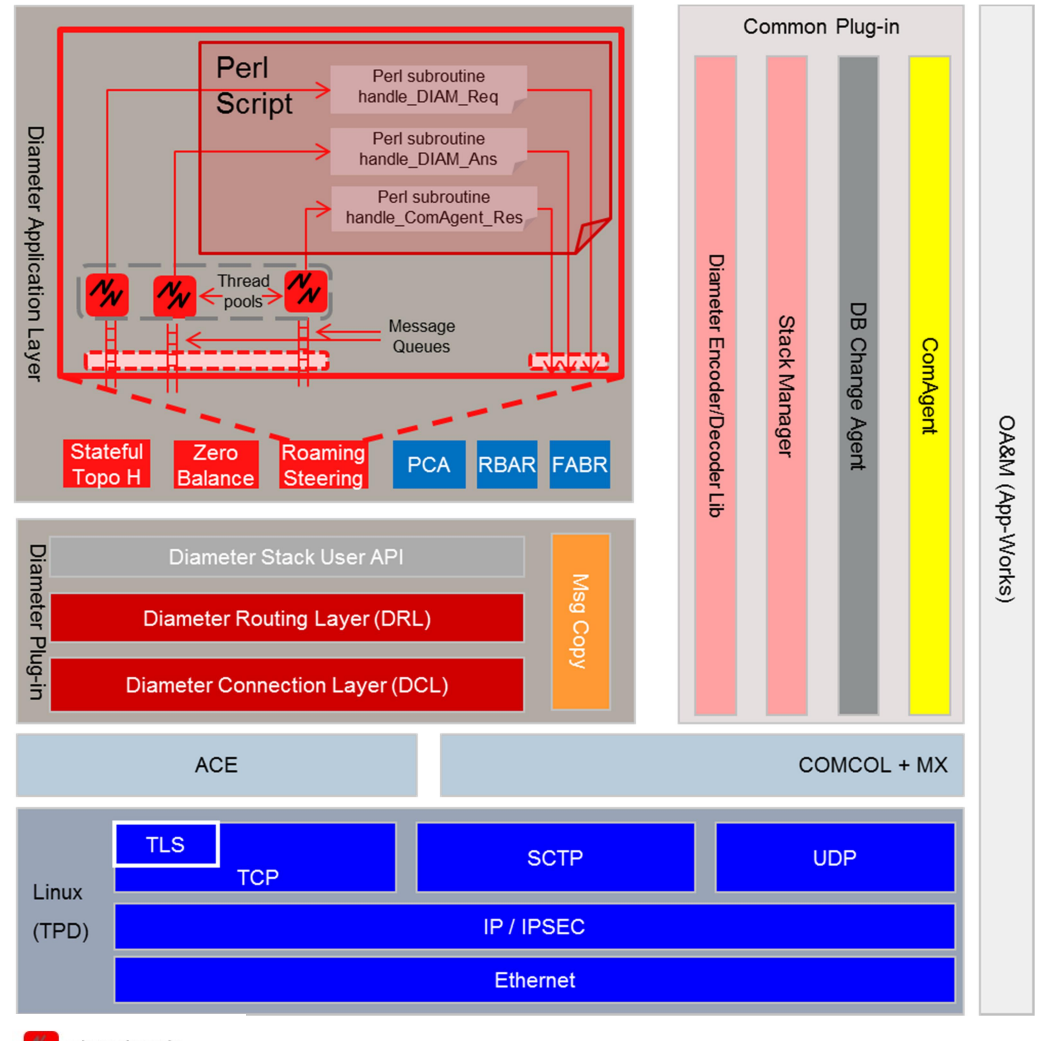

**Thread Pools** 

Message Queues

Message Flows

### 3.1.3 Activating a New DCA Application

- User provides an Application short name and long name
- New Subfolder (using long name) is added under DCA Framework folder
- Application short name (DCA <short name>) becomes available to the list of Applications that ART rules can select
- Application is Operationally Disabled/Shutdown

#### A-level versus B-Level Menu Items

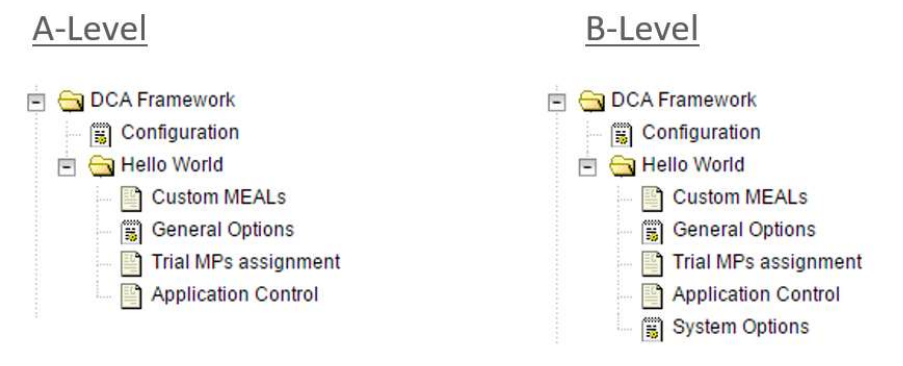

System Options defines behavior when a custom application is unavailable, degraded, overloaded, etc.

#### DCA App Lifecycle

The DCA Framework allows you to manage the state of the DCA apps between four states: Development, Trial, Production and Archived. By placing different versions of an Application in various states, developers can bring a system to a previous state with minimum service interruption.

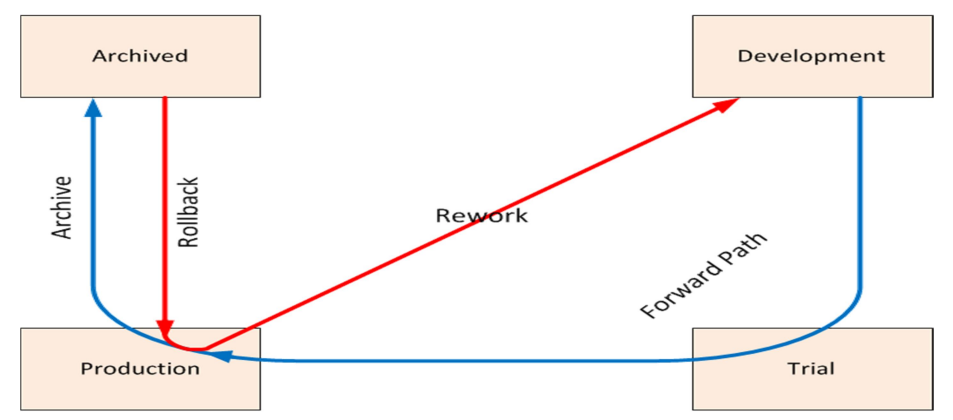

#### 3.1.4 DCA GUI

#### DCA Framework: Configuration

Once the DCA Framework has been activated a single LHM option will be available, Configuration.

The below configuration screen has only 2 options and both are related to SBR. Max Size of app state & size of the key

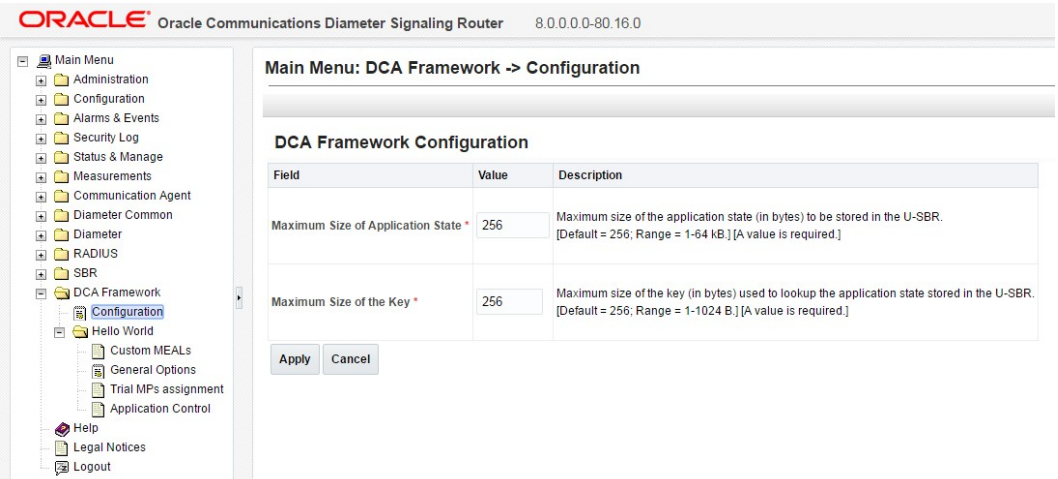

#### Custom MEALs

After our Blacklist application has been activated from the NO CLI, it will appear with its own sub menu the given short name under the "DCA Framework"

The first menu item is Custom MEALs…. Here we can create new Custom MEAL templates to be used in our App.

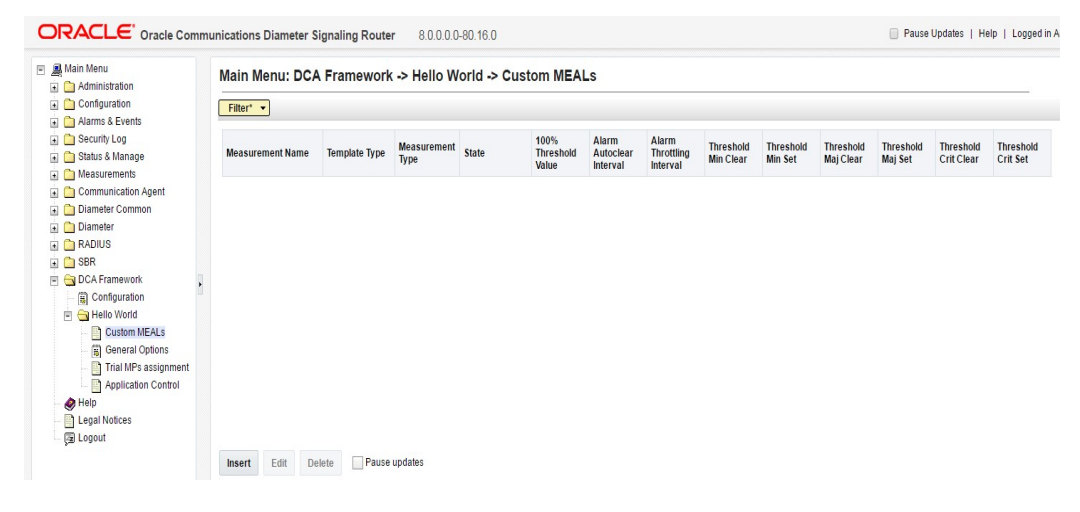

#### General Options

The General Options screen allows users to specify the name of the subroutines for handling Diameter Request and Application

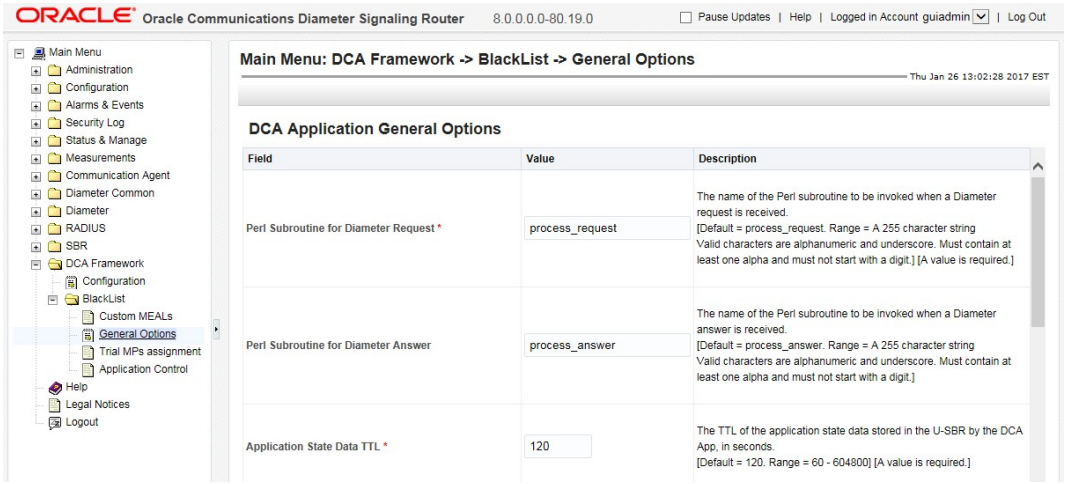

#### Trial MPs Assignment

This screen allows users to specify which DA-MPs will run the Trial version of the DCA App

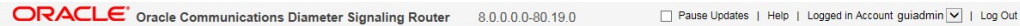

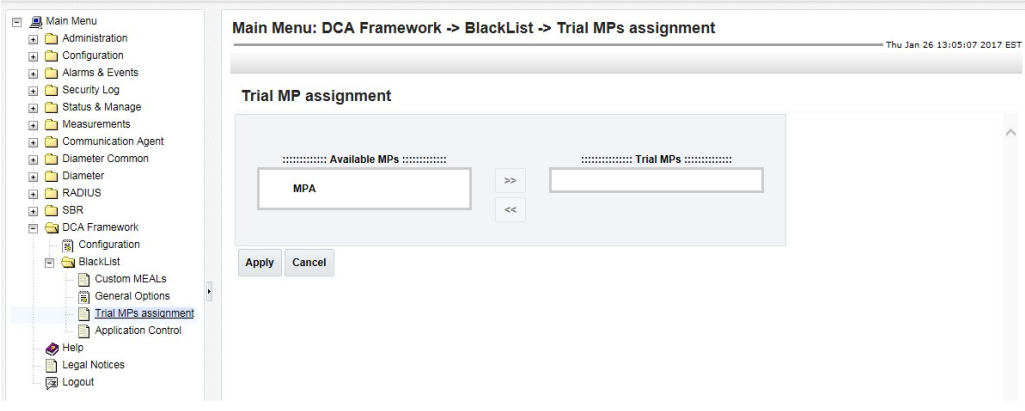

#### Application Control – Initial Screen

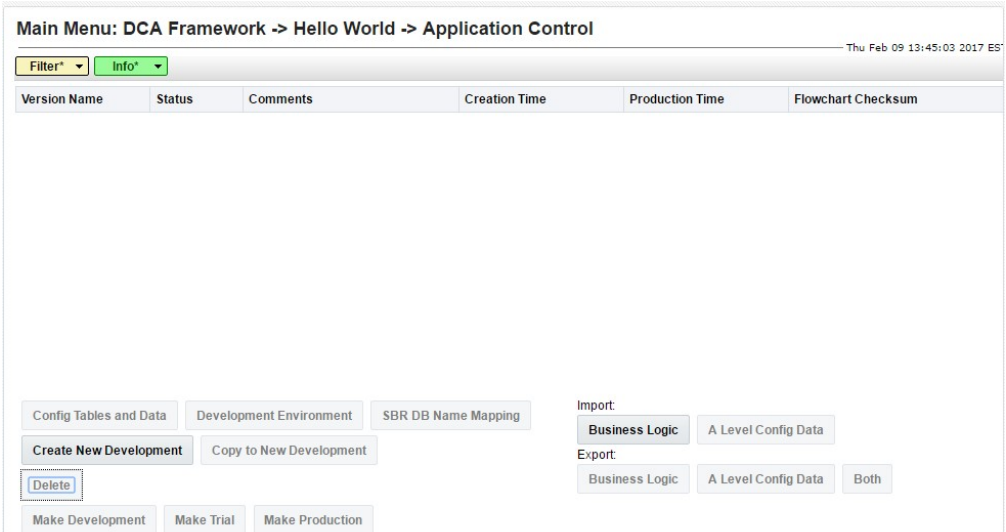

#### Application Control – Action Buttons

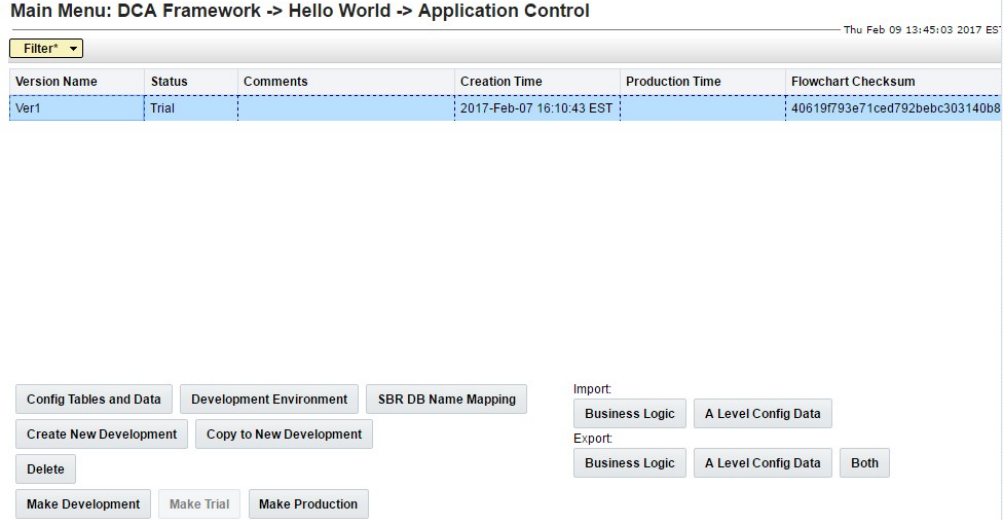

#### Development Environment

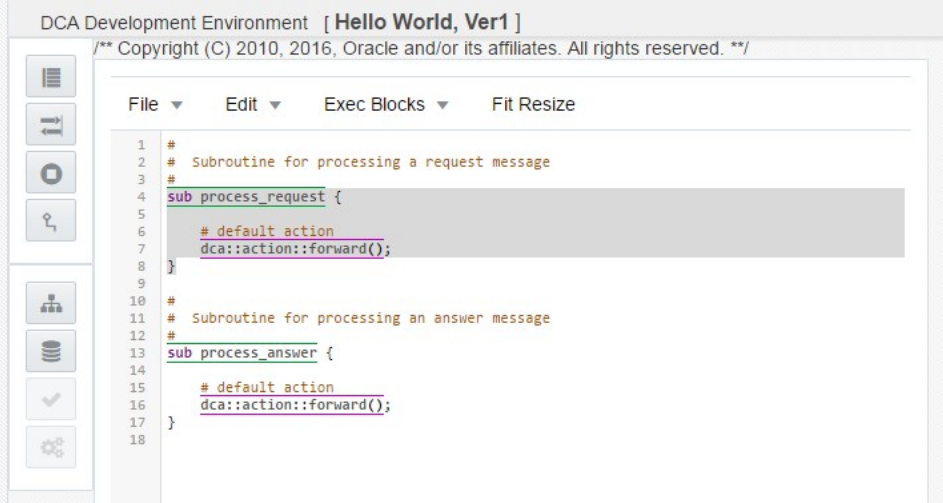

#### B-Level – System Options

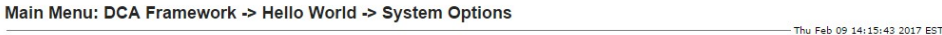

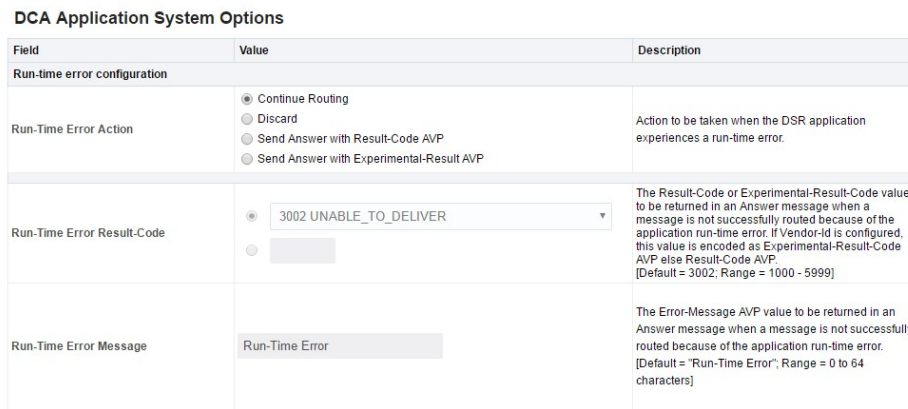

#### 3.1.5 DCA Development Environment

- The DCA-Development Environment (DCA-DE) is the crux of the DCA framework
- The DCA-DE allows the developers to:
- Create, edit and save
- Check syntax and Compile the application code
- Generate an interactive Flow Control chart
- The Flow Control chart is saved together with the application code

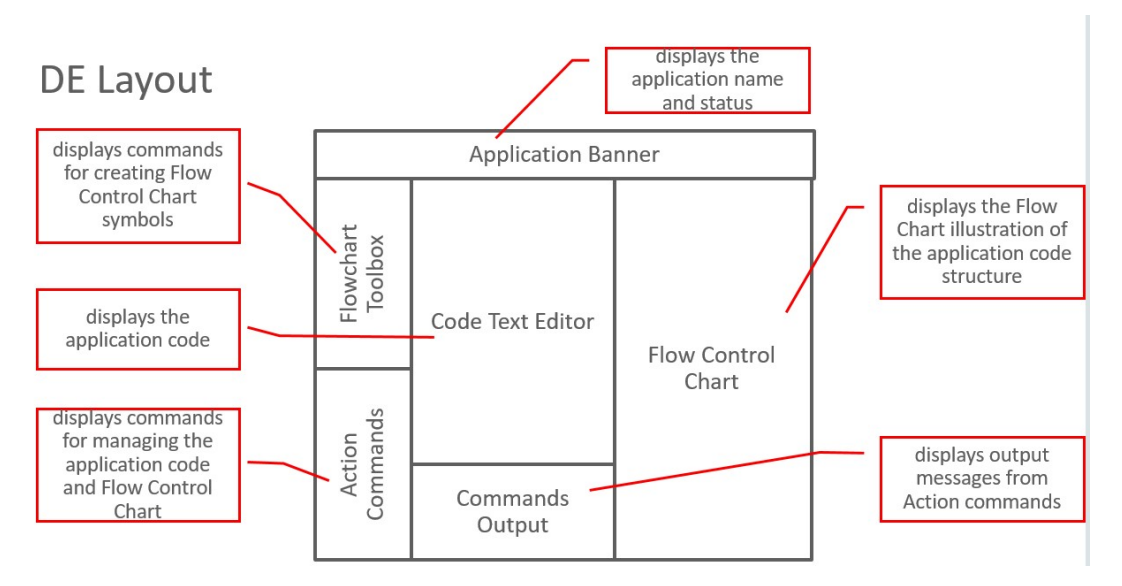

# **Code Text Editor**

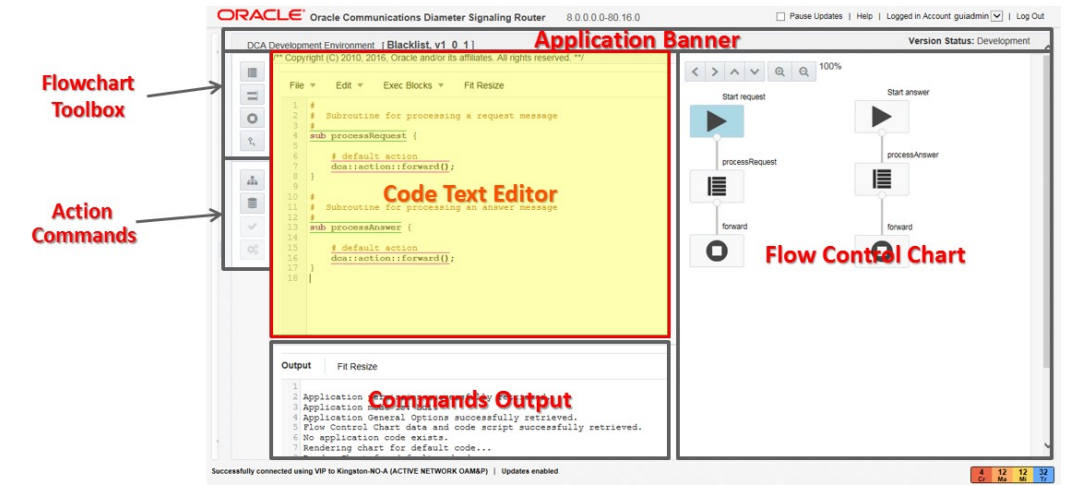

# Code Text Editor Description

- Presents an editable view of the DCA Application code (Perl).
- Automatic line numbering
- File menu bar
- Text markup for subroutines, API, comments, etc.
- Supports editor short cut commands (^c, ^x, ^p, ^f, ^z)

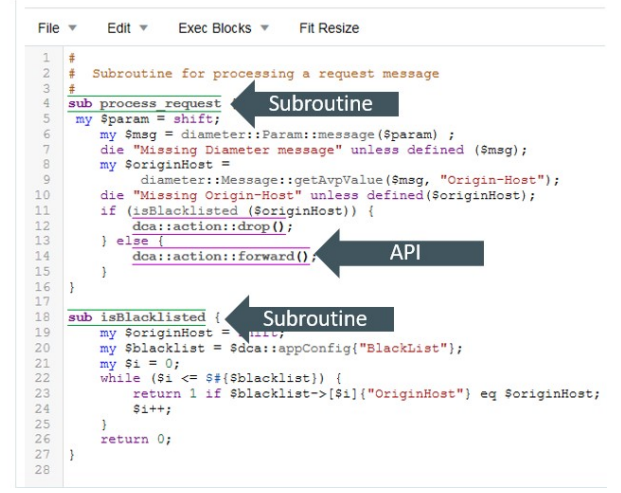

#### Process- Flow

# **Process Overview**

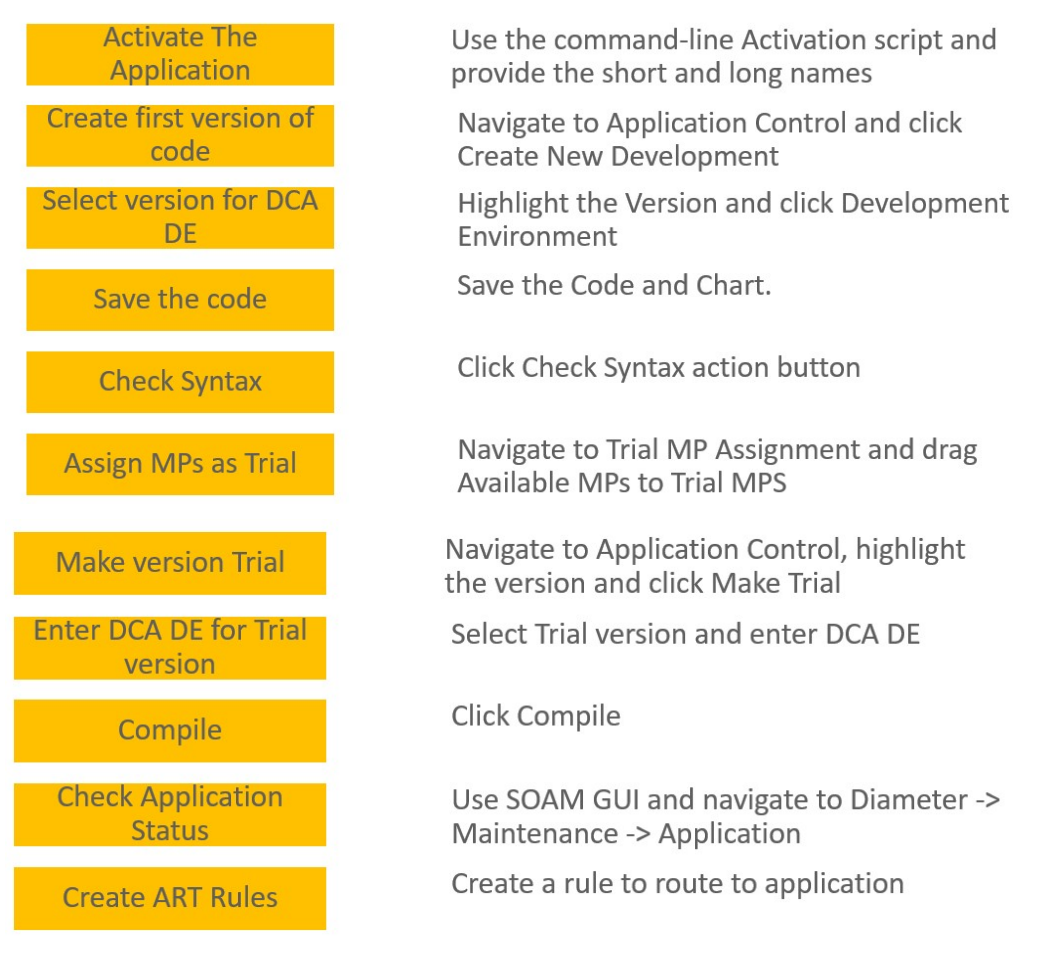

#### 3.2 Machine-to-Machine Interface (MMI)

#### 3.2.1 Description

- The DSR MMI supports the operations, maintenance and configuration actions that are required to deploy, maintain or undeploy the DSR.
- MMI supports the import/export of all configuration data including a filterable subset as well.
- MMI is a secure interface employing encryption and ensuring that only authorized users will be allowed access to system resources.
- DSR configuration items which are comprised of potentially large data sets i.e. APN's, can be efficiently configured via the MMI interface through the use of list operations.
- The DSR MMI feature will include performance management aspects to ensure controlled and reportable command processing with respect to resource consumption of CPU, Memory, IOPs, and network bandwidth on MMI interfaces.
- To assist with after-the-fact troubleshooting the MMI feature supports the logging of both commands and command results.

Implements a RESTful MMI interface to the DSR product to expose supported operations on the DSR object model. In many cases parallels the GUI

# Client / Server REST Interface

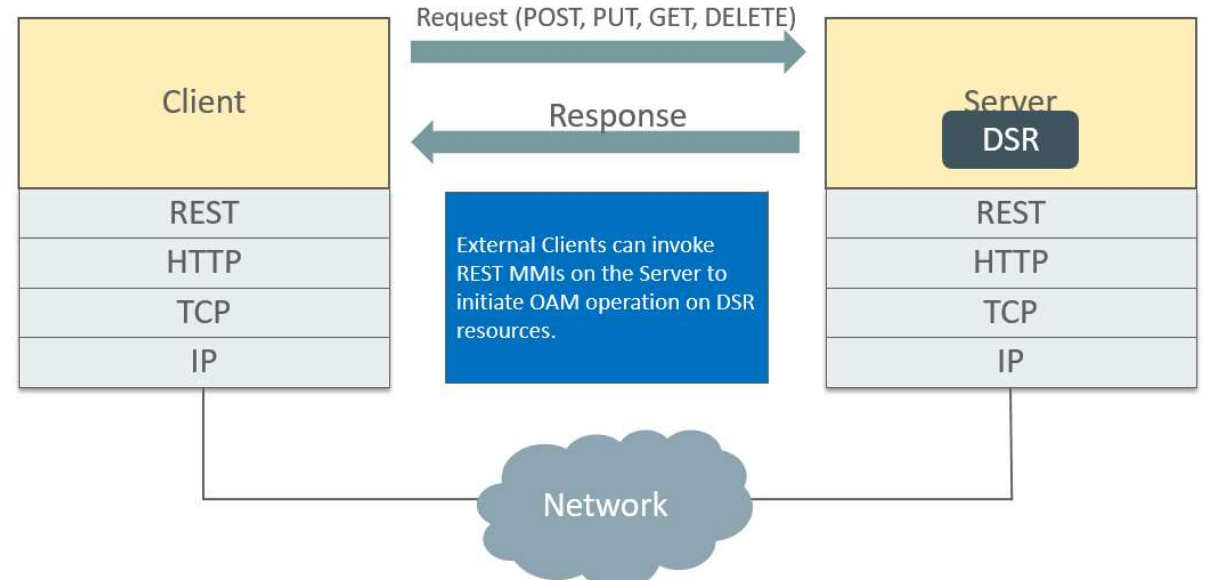

DSR objects are mapped to REST "Resources", Resources are named using a URI

#### Example URI:

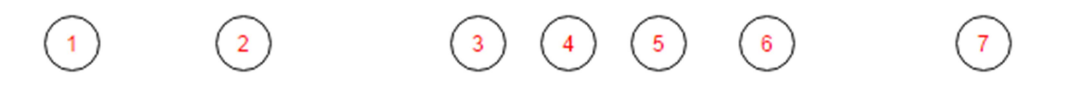

# https://10.240.70.141/mmi/dsr/v1.0/diameter/routegroups

- 1. https: URI scheme. DSR only support https
- 2. 10.240.70.141: target fqdn or IP address.
- 3. mmi: constant used in the URI to represent an MMI request.
- 4. dsr: Product name.
- 5. v1.0: MMI version. This is used for backward compatibility
- 6. diameter: Area of the resource
- 7. routegroups: Name of the resource collection

#### 3.2.2 MMI Authentication

A key requirement for the DSR MMI is that all requests must be:

- Authenticated
- Authorized
- Logged

The technique used in DSR is modeled after the authentication scheme found in OpenStack.

In token based authentication, the user must always provide a token along with every request. Clients use a special authentication REST interface to request a new token using a set of credentials.

#### By default Tokens have a 2hr life **MMI Authentication**

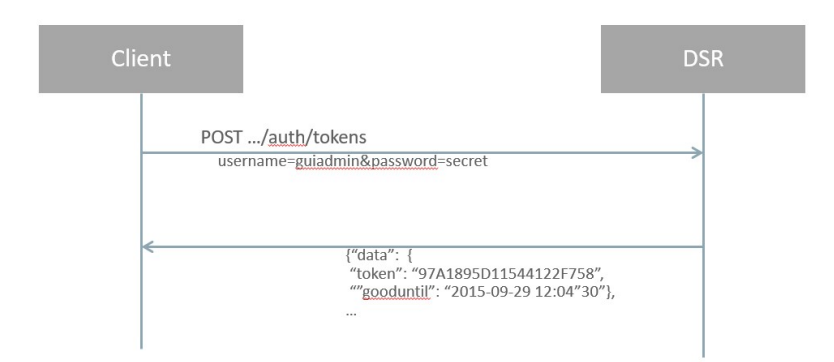

# **GET with Security Token from Authentication**

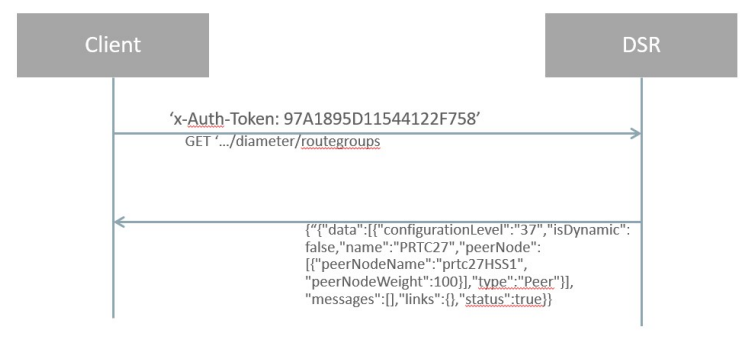

### 3.2.3 MMI Coverage of DSR Objects

DSR Core Diameter MMIs

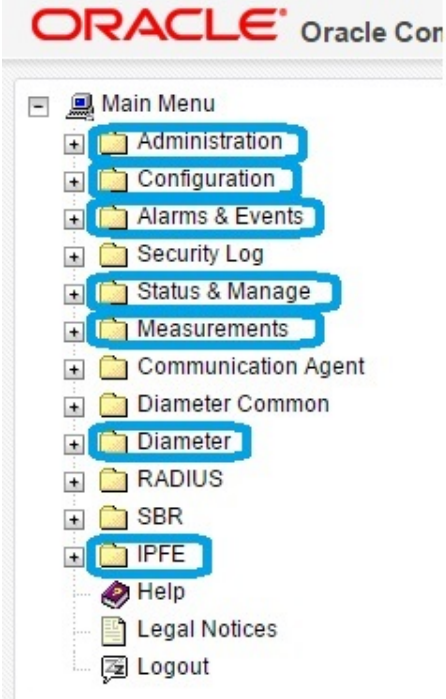

 MMI coverage-Administration - DSR MMIs are currently supported in the indicated areas under Administration.

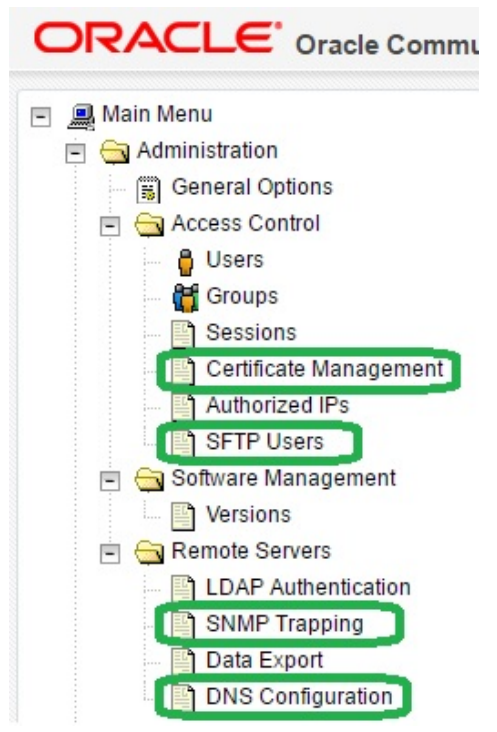

 MMI coverage-Configuration - DSR MMIs are currently supported in the indicated areas under Configuration.

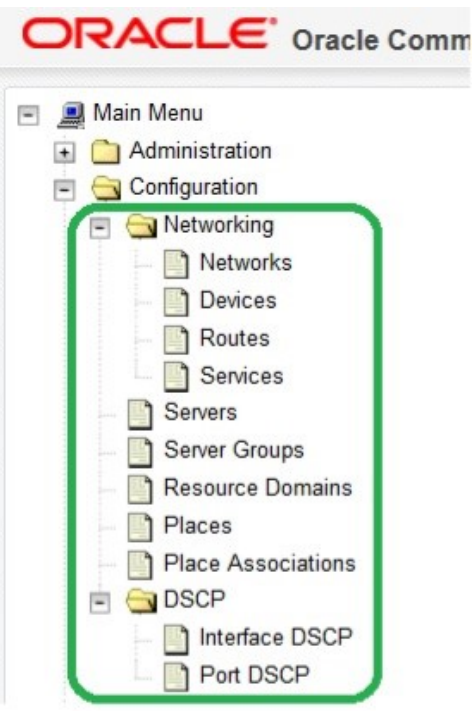

 Alarms, Status & Manage, Measurements- DSR MMIs are currently supported in the indicated areas under Alarms & Events, Status & Manage, and Measurements.

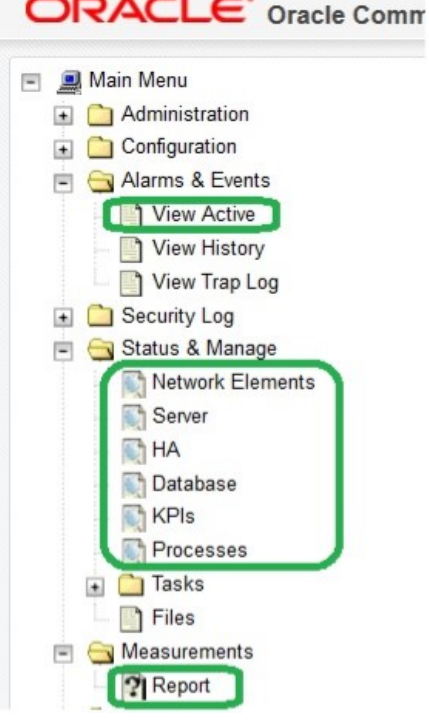

 $\sim$ 

- Diameter/Configuration- DSR MMIs are currently supported in the indicated areas under Diameter Configuration
	- Diameter Configuration Capacity Summary Connection Capacity Dashboard Application Ids CEX Parameters Command Codes Configuration Sets Local Nodes Peer Nodes Peer Node Groups Connections Route Groups Route Lists Peer Route Tables Egress Throttle Groups Reroute On Answer Application Route Tables Routing Option Sets Pending Answer Timers Traffic Throttle Points Traffic Throttle Groups AVP Removal Lists System Options DNS Options Peer Discovery
- Diameter/Maintenance- DSR MMIs are currently supported in the indicated areas under Diameter Maintenance.

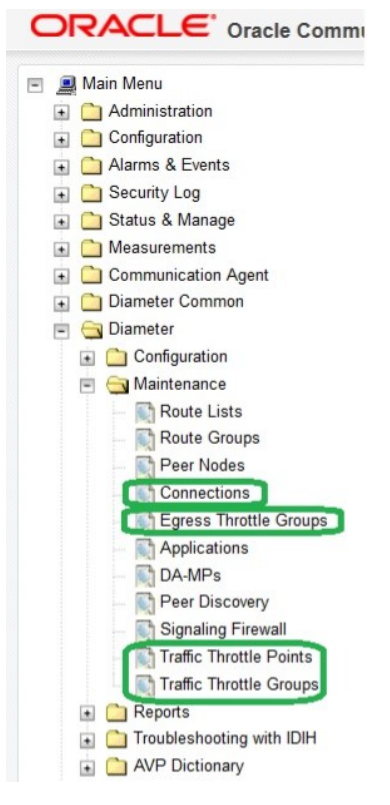

MMI Coverage - IPFE- DSR MMIs are currently supported in the indicated areas under IPFE.

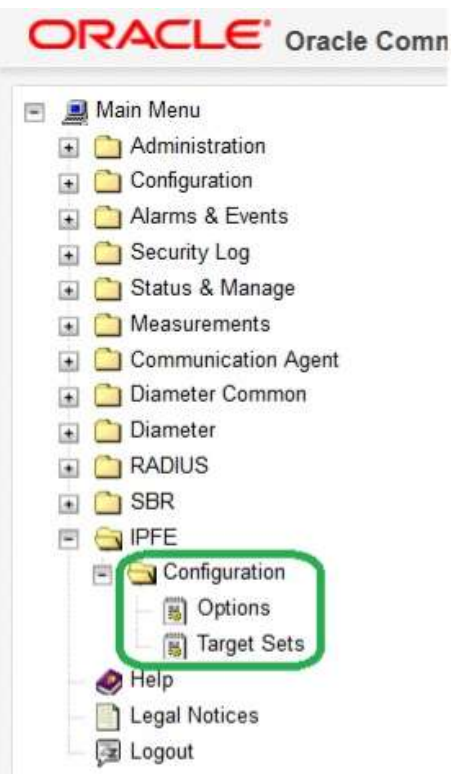

#### 3.2.4 MMI User Authorization

Authorization to MMI can be controlled on a per-username basis.

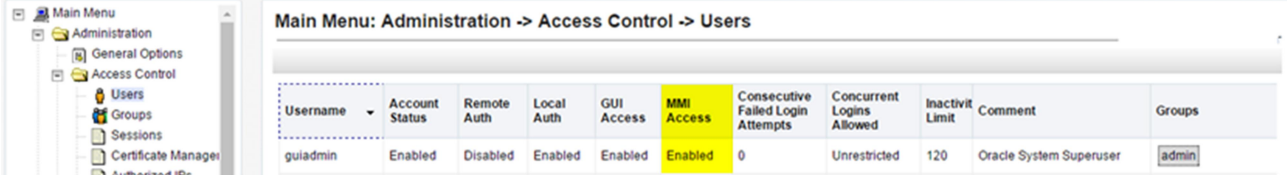

Note: By default, MMI access will be enabled for the guiadmin user on new install and upgrades.

#### 3.2.5 MMI Overload Control

The intent of the Overload Control is to minimize the opportunity for resource (CPU and RAM) starvation due to MMI requests on an OAM server in the presence of high processing loads.

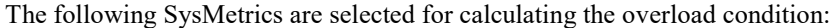

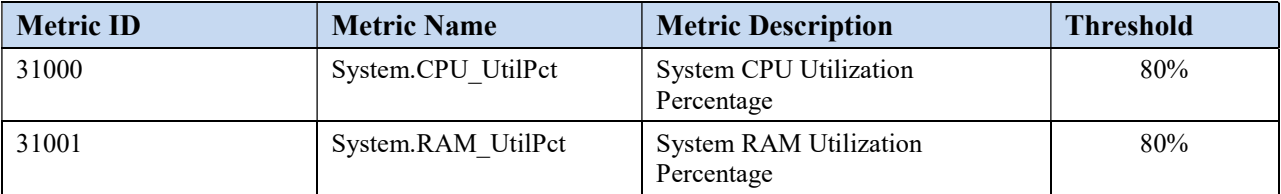

#### 3.2.6 MMI Bulk Configuration

Complete Configuration Data can be retrieved with the bulk Configurator Resource /bulk/configurator

- Supports GET and POST
- DELETE and PUT are not supported in DSR 8.0
- GET Is Asynchronous
- Generates a file in the file management path (/var/TKLC/db/filemgmt) of the server the GET was performed
- The Bulk Configurator Resource Accepts these Query Parameters:
- Area //Comma separated list of areas to include
- Filename //allows the specification of a filename for the export XML file generated in File Management. If the parameter is not provided a default name of 'bulkexport {timestamp}.xml is used.

#### Example:

The below curl command retrieves the topology information. The information is written to the file management directory in the file named test.xml.

curl --insecure --header 'X-Auth-Token:F95C05781D61803595F6' 'https://localhost/mmi/dsr/v0.23/bulk/configurator?area=topo&filename=test.xml'

#### MMI Response:

{"data":[],"messages":[],"links":{"task status":{"type":"status","href":"\/mmi\/dsr\/v0.23\/mon\/tasks\/NO1:67","action":"TASK STATUS","description":"Query task status."}},"status":true}

### 3.3 Automated Site Upgrade (ASU)

#### 3.3.1 Description

Automated Site Upgrade (ASU) is an enhancement in which an entire DSR site upgrade (SOAMs and C-level servers) can be initiated with just a few initial selections. Once ASU is initiated, automation will handle a) prepare server b) server upgrade c) sequencing of remaining servers.

- ASU provides only partial support for SDS in release 8.0.
- Although SDS SOAMs must still be upgraded using the pre-existing Auto Server Group upgrade feature (ASG), the upgrade of all subtending DP servers may still be automated using the ASU feature.

#### 3.3.2 Compatibility and Topology

DSR 8.0 Supported Upgrade Paths

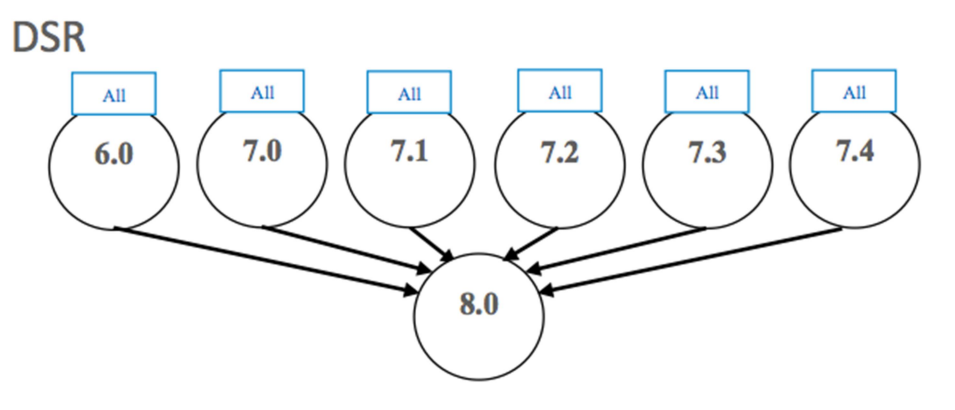

All in the figure above refers to the available release and all its maintenance releases.

- DSR 8.0 is compatible with IDIH 7.0, 7.1, 7.2, 7.3 and 7.4.
- DSR 8.0 is compatible with SDS 5.0, 7.1, 7.2, 7.3 and 7.4.
- DSR 8.0 is compatible with Platform 7.4

The below figure depicts a 2 site DSR system with each site containing SOAM and DA-MP Server Groups. Each site's SOAM Server Group defines a spare SOAM server that is physically located at the other site. When a site is upgraded via the Automated Site Upgrade (ASU) feature, the upgrade includes the SOAM spare server even though it is physically located at the other site.

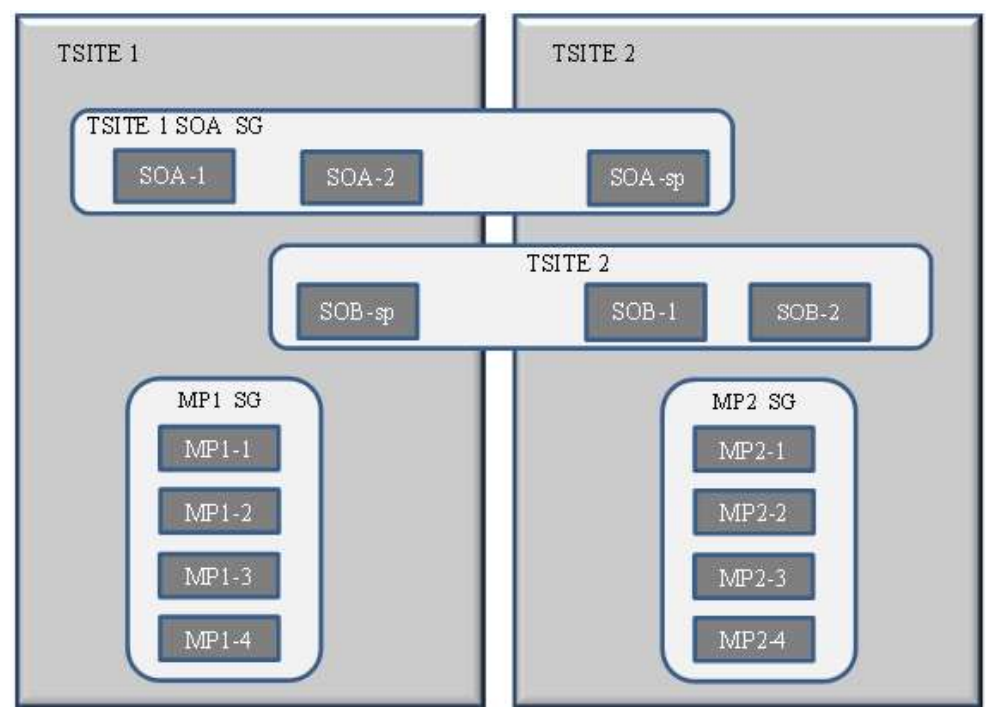

A site upgrade can be initiated on SOA\_SG and all of its children using a minimum of GUI selections. The upgrade will perform the following actions:

- Upgrade soa-1, soa-2, and soa-sp
- Upgrade the servers in MP\_SG based on an availability setting and HA roles
- In parallel with step 2, upgrade any other Server Groups which are also children of SOA\_SG.
- Server Groups that span sites (e.g., SOAMs and SBRs) will be upgraded according to the T-Site to which the server belongs. This will result in upgrading Spare servers that physically reside at another site, but belong to a Server Group in the SOAM that is targeted for site upgrade.
- Note: Auto Site Upgrade (ASU) will not automatically initiate the upgrade of TSite 2 in parallel with TSite 1. However, the feature will allow the user to manually initiate Auto Site Upgrade of multiple Tsites in parallel. Some deployments a DSR mated site architecture whereby each site serves as a signaling redundancy point for the other site. In such cases, parallel site upgrades could jeopardize customer signaling traffic.

#### 3.3.3 Scope

The scope of this feature is a DSR SOAM Site which may include the following DSR components:

- SOAMS
- DA-MP's
- IPFE's
- SBR's
- SS7-MP's
- The scope of DSR Site upgrade does not include firmware. Firmware is hardware dependent and has its own set of upgrade procedures. Similarly, platform components (PM&C and TVOE) have their own upgrade procedures. These components are required to have been completed prior to initiating a DSR Site Upgrade.
- NOAM and DRNOAM upgrades are executed separately and prior to an Automated Site Upgrade. The upgrade procedures for these components remain identical to previous releases. In addition, ASU provides partial support for SDS in release 8.0.

### 3.3.4 ASU Execution Upgrade

DSR Upgrade is still initiated from the NOAM Administration > Software Management > Upgrade GUI. On initial entry to this screen, the user is presented with a tabbed display of NO and SO Server Groups. With the NO Server Group tab selected, this screen is largely unchanged from the upgrade screen of previous releases. The NO Server Group servers are displayed with the usual assortment of buttons. On this screen, the Auto Upgrade button refers to Automated Server Group upgrade, not Automated Site Upgrade. The site upgrade features become available once an SO Server Group is tab is selected.

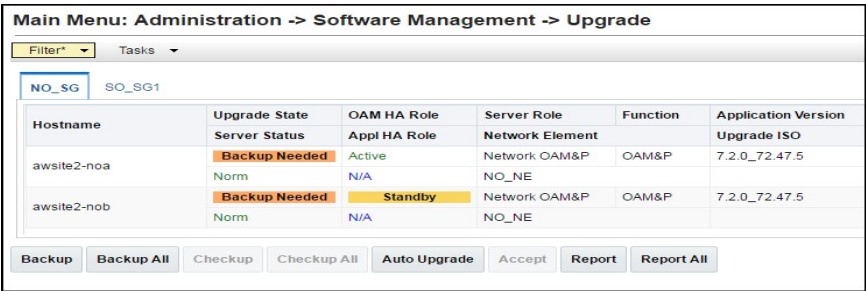

When an SO Server Group tab is selected, a second row appears that displays selectable links to the entire site, as well as to each Server Group in this site. By selecting the Entire Site link, the table rows are populated with upgrade details of the site's Server Groups. Each table row provides a summary of the servers belonging to the Server Group. The status displayed in each column is summarized in the table following the screen shot on the next slide.

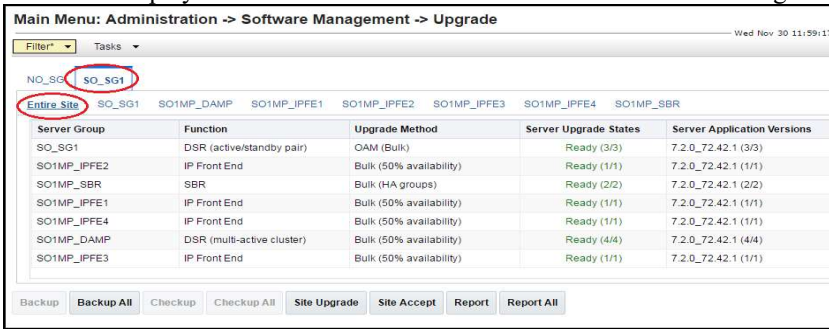

It is from this screen that a site upgrade is initiated by selecting the Site Upgrade button.

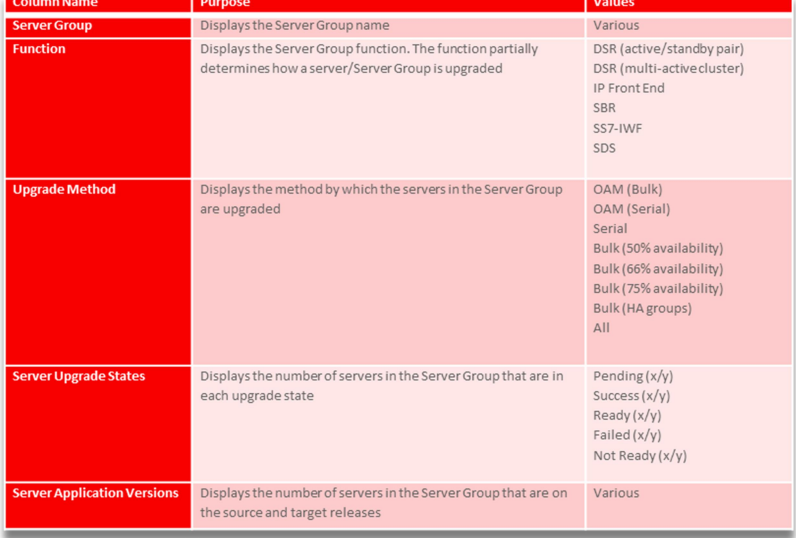

When a Server Group link is selected, the table rows are populated with the upgrade details of the individual servers within that Server Group. From this screen, the Automated Server Group upgrade and individual server upgrade functions are initiated. The functionality and behavior of this screen is unchanged from previous releases.

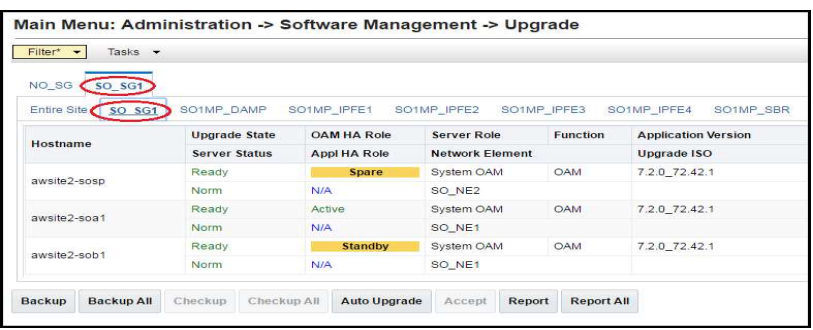

### 3.3.5 ASU Execution-Site Upgrade

When the Site Upgrade button is selected, the Upgrade [Site Initiate] screen displays a summary of the servers and Server Groups that will be upgraded, and provides a dropdown list of target ISO files. Once an ISO is selected, clicking the Ok button initiates the upgrade.

- The Upgrade [Site Initiate] screen displays the number of Cycles it will take to upgrade the entire site (B-level and C-level), the Action to be taken for each cycle, and the Servers that will be upgraded in each cycle.
- The cycles shown are sequential. That is, each cycle is dependent on the successful completion of the previous cycle.
- The following screenshots show an upgrade requiring 5-cycles. Any particular DSR deployment may involve a different number of cycles.
- In Upgrade [Site Initiate] screen, Cycle 1 shows that the Spare and Standby SOAMs will be upgraded in parallel.
- Cycle 2 shows the upgrade of the Active SOAM.
- Cycle 3 shows the upgrade of two IPFEs, one-half of the DA-MPs, and the Spare SBR.
- Cycle 4 shows the upgrade of the other two IPFEs, the other one-half of the DA-MPs, and the Standby SBR.
- Cycle 5 shows the upgrade of the Active SBR.
- The upgrade ISO is selected in the Upgrade Settings section.
- While the site upgrade is in progress, the upgrade status of all of the servers and Server Groups is displayed on the Administration > Software Management > Upgrade screen.

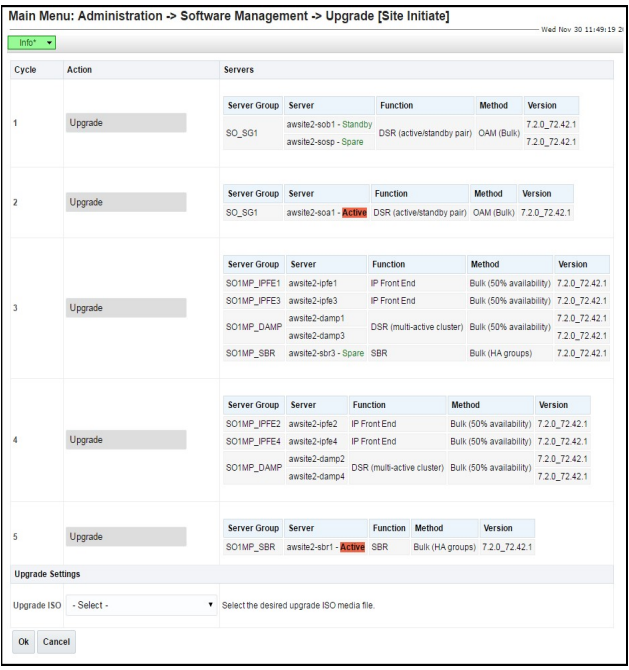

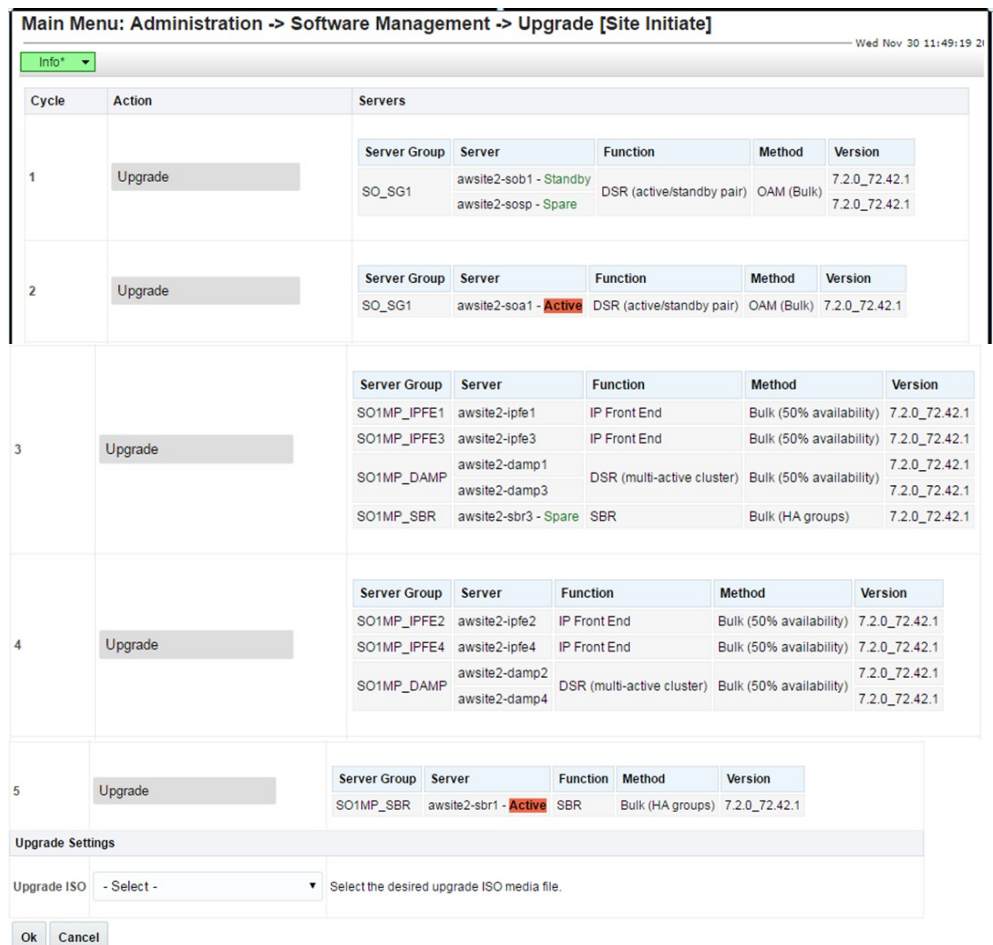

# 3.3.6 ASU Upgrade Failure Handling

In the event that a server fails to successfully upgrade during the execution of an Auto Site Upgrade, failure events will be generated for the server, for the associated Server Group, and for the associated site. A server upgrade failure alarm will also be raised for each server that failed. These events and alarms are summarized in the following table.

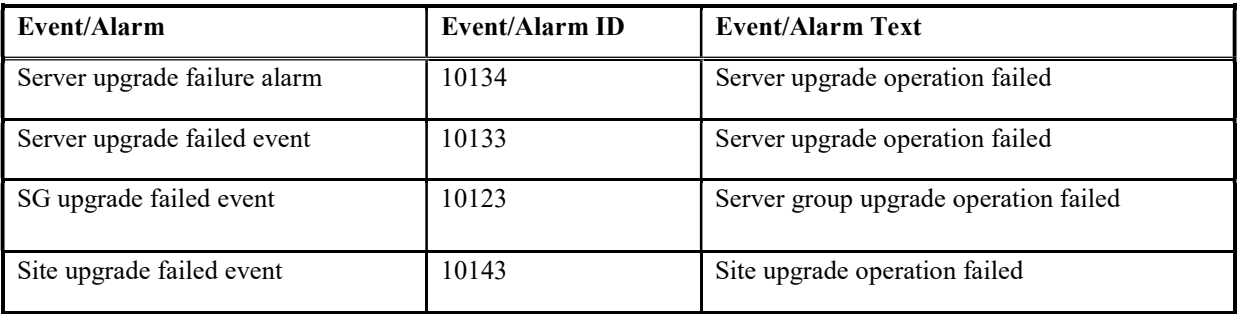

## 3.4 Oracle VM Cloud Support

### 3.4.1 Description

Customers want to deploy DSR in their cloud environments, where resources like virtual CPUs, memory, and disk space are specified by a cloud manager rather than dictated by the hardware on which the DSR is installed. Earlier DSR design had assumed known hardware configurations. Now we need to determine how well the DSR will perform in a cloud environment and make recommendations to cloud administrators on the resources to provide DSR VMs.

DSR 8.0 introduces support of DSR deployment in the Oracle Virtual Machine (OVM) cloud environment.

Oracle Virtual Application (OVA) continues to support Cloud DSR deployment. In addition to the two previously available hypervisors (KVM and VMware), OVA in DSR 8.0 is enhanced to install an additional choice of hypervisor: Oracle Virtual Machine (OVM).

#### 3.4.2 DSR Cloud Install

Cloud DSR Install requires less procedural interaction than Engineered DSR

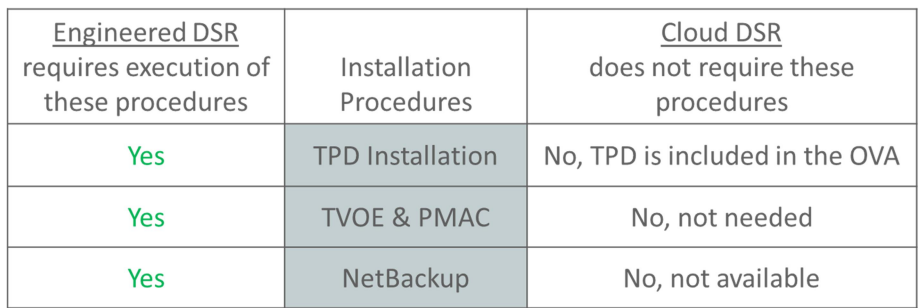

There are five (5) different Cloud OVAs available for download, through the normal customer channels.

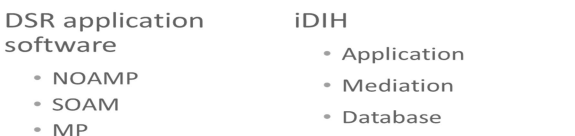

- Basic steps to install DSR 8.0 on OVM include:
	- Upload OVA image
	- Create VMs and edit number of CPUs, disk space, and memory according to the values in the "Resource Profiles" appendix in the doc.

SDS application

· SDS NOAMP · SDS SOAM • SDS DP

software

- Edit existing or add VNICs
- Set IP addresses
- Continue with application configuration, which is common for all hypervisors.
- OVM Manager Command Line Interface, example procedure step

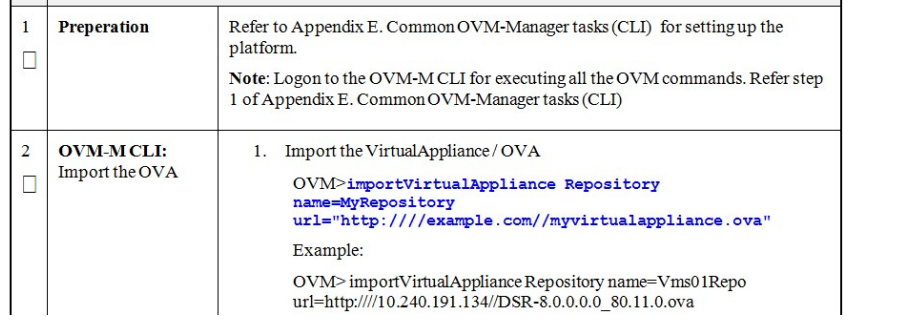

#### 3.5 Firewall Feature

#### 3.5.1 Description

Prior to DSR Release 8.0, the DA-MP servers do not restrict any network traffic which means the signaling networks are defenseless to any security threat. The Figure shows how the DSR Linux firewalls are configured on DA-MP servers in DSR prior to Release 8.0 software. Notice that the network traffic arriving on the DA-MP servers is readily accepted by the very first firewall rule in 01dsr "domain" without even inspecting the network packet

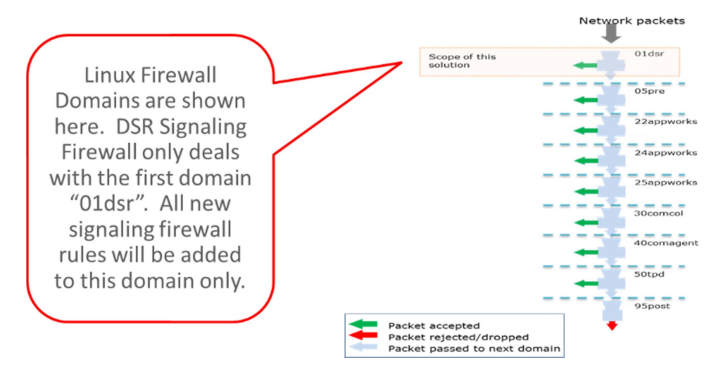

This feature brings the flexibility and capability in DSR to dynamically determine and customize the Linux firewall on each DA-MP server in the DSR Signaling node to allow only the essential network traffic pertaining to the active signaling configuration. The in-bound signaling traffic is accepted by the DSR application over the configured and enabled Diameter and Radius connections only. By monitoring the active Diameter configuration, this feature determines which configured connections are enabled. It then configures the Linux Firewall on the DA-MP servers to allow the signaling network traffic for those connections only, thus providing added security to the signaling networks.

This solution added following capabilities in the DSR Release 8.0 software –

- Capability to automatically configure the Linux firewall to allow desired signaling network traffic on DA-MPs.
- Capability to dynamically update the Linux firewall configuration on DA-MPs to allow or disallow signaling traffic.
- Capability to administer (Enable and Disable) the DSR Signaling Firewall on the Signaling Node via System OAM configuration user interfaces.

### 3.5.2 Linux Firewall

This solution will install and organize the rules in "01dsr" firewall domain in following order

- The rule that allows all the in-bound network traffic. This is a static rule.
- The rule that allows the in-bound traffic corresponding to the enabled Diameter and Radius connections. It will reference an IP Set which will contain the list of connection quadruples.
- The rule that logs the in-bound traffic that has destination port as one of the Diameter or Radius service ports. This traffic will get rejected by the next rule.
- The rule that rejects the in-bound traffic that has destination port as one of the Diameter or Radius service ports.

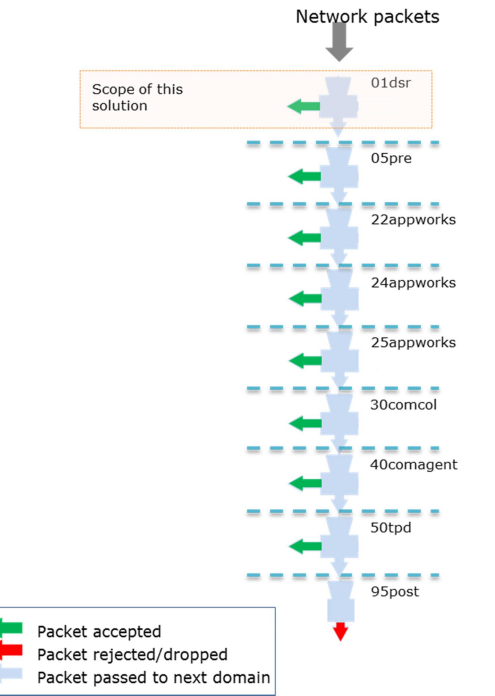

The first rule will be removed when the DSR Signaling Firewall is enabled and inserted back when it is disabled.

IP Sets: The solution utilizes the "ipset" and "iptablesAdm" Linux utilities to make the dynamic updates in the Linux firewall. This solution doesn't configure firewall rules for each connection; rather it creates IP Sets once and references them in firewall rules. This way, the firewall rules do not change when there is a change in the active signaling configuration.

The following examples demonstrate the Linux firewall configuration when DSR Signaling firewall is enabled and disabled.

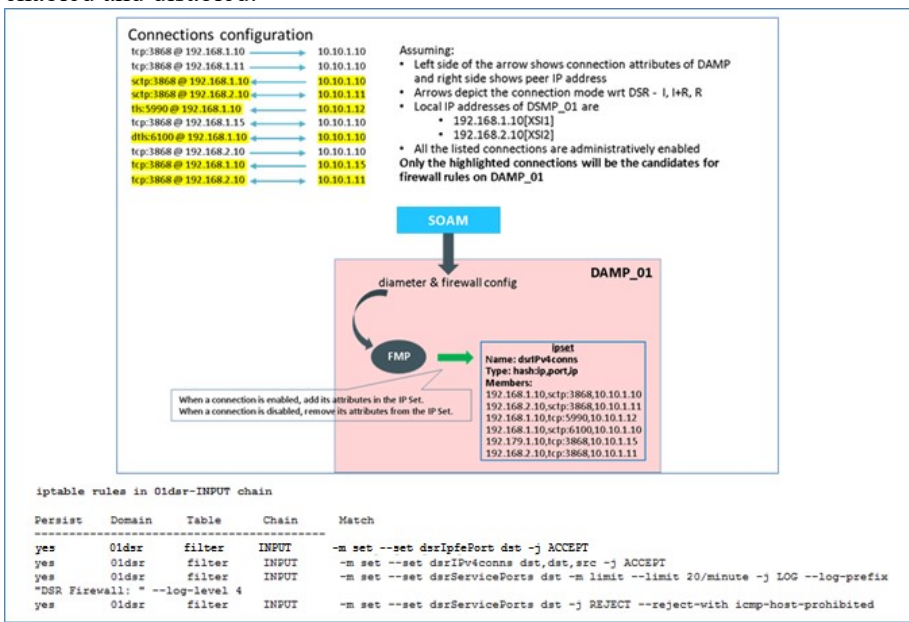

Linux Firewall configuration when signaling Firewall is disabled

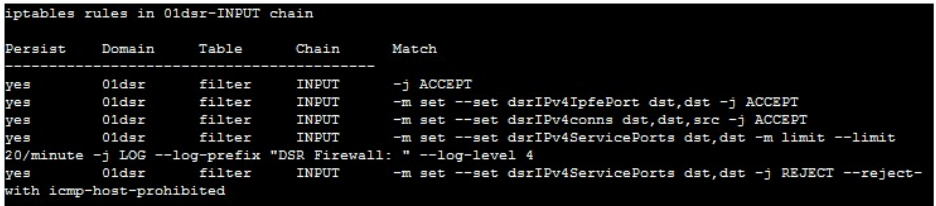

# 3.6 Independent SBR DB Support for DCA

### 3.6.1 Description

Prior to DSR release 7.2, the Session Binding Repository (SBR) has provided a dedicated Database solution to the Policy and Charging Application (PCA) and Gateway Location Application (GLA) on DSR. The PCA SBR is designed for PCA as a built-for-purpose Database solution with dedicated DB types, application specific interface to SBR Database, application specific database schema and audit procedure, application specific data replication policy and High Availability (HA) policies. An example of policy SBR database is demonstrated in the following diagram:

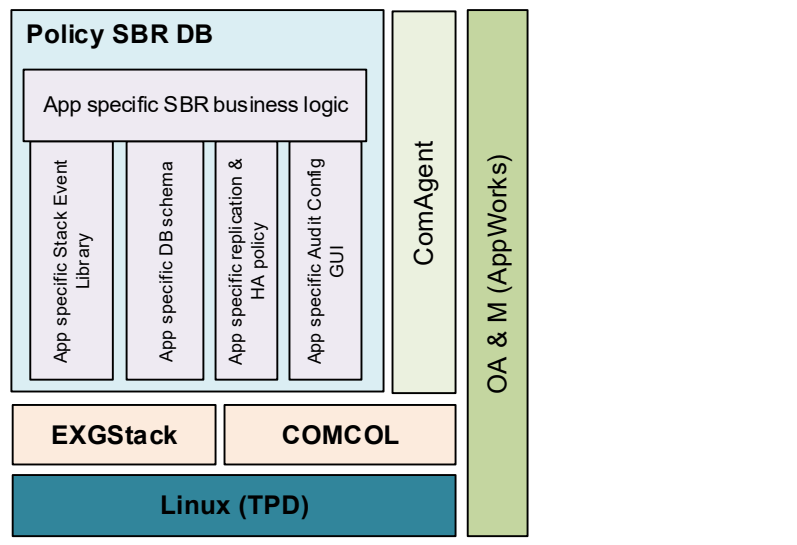

Figure: Policy SBR Database Architecture

While the built-for-purpose database approach is optimized for providing high performance database solution to PCA, it will be very difficult, if possible, and not cost effective to use the same approach to provide database solutions to a large number of applications to be developed by possibly non-Oracle development teams.

Aiming at solving the problem mentioned above, a feature is developed in DSR 8.0 to provide a common application development environment to enable the development teams inside and outside Oracle to develop applications on DSR via provided APIs and service enablers with fast development cycles. As part of the common application development environment, the Independent SBR (I-SBR) is designed to provide database services to a variety of applications to meet various application and business needs.

### 3.6.2 Independent SBR (I-SBR) Infrastructure

The Independent SBR (I-SBR) provides a common database framework to host database solutions for various applications including DSR native applications developed by Oracle engineers and applications developed by third party developers. The major functionalities of the I-SBR infrastructure include:

- A common framework to host a generic database, that can be used by multiple and different applications such as DCA applications, as well as many built-for-purpose databases for some other applications such as PCA or GLA,
- A common configuration and maintenance system to enable users to configure and manage databases for various types of applications, and a common control for database audit,
- A common communication mechanism to allow various applications to communicate with different databases, generic or built-for-purpose, via the DSR ComAgent routing services and a common stack event library,
- A common Comcol HA policy management and Resource/Sub-resource management for various database,
- A common set of Alarms, Events, KPIs and Measurements for database usages that are applicable for all applications.

The Figure below illustrates the I-SBR infrastructure with its components and the SBR database built on top of it.

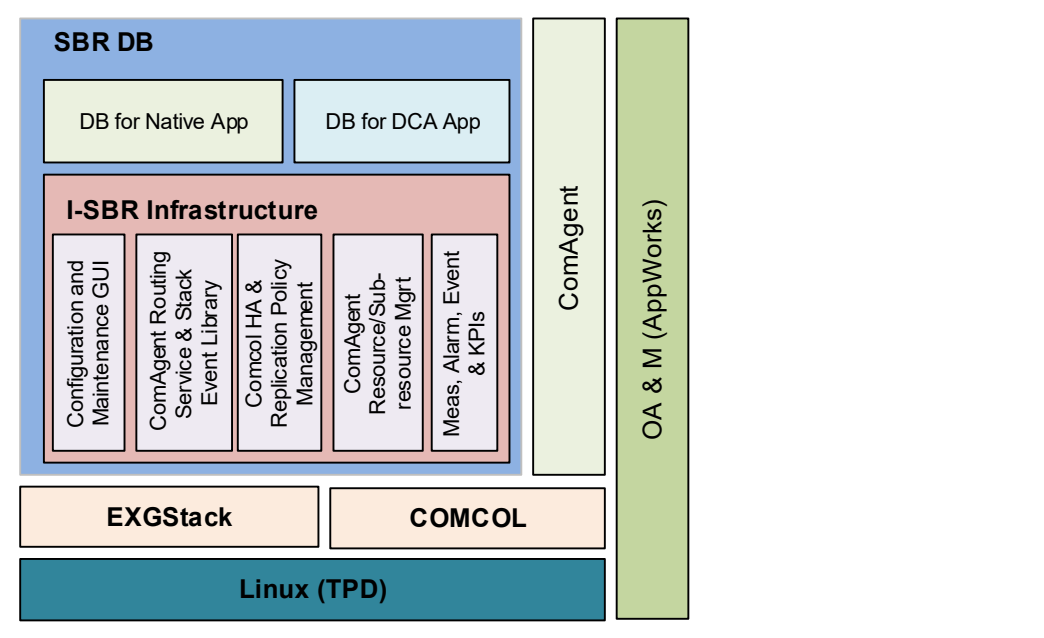

#### Figure: Independent SBR Infrastructure

The I-SBR infrastructure provides a common framework on which various database solutions can be formed to meet different applications' needs. The databases can be built up by using the common I-SBR infrastructure, that is unchanged and independent from any application, plus the application specific SBR business logic and, if applicable, other application specific components. The database constructed on top of I-SBR infrastructure can be a special purpose database for one particular application such as Binding or Session SBR for PCA application, or a generic database with common stack events and database schema for a variety of applications such as Universal SBR for DCA applications and/or some other DSR native applications. The following figures display these two examples respectively.

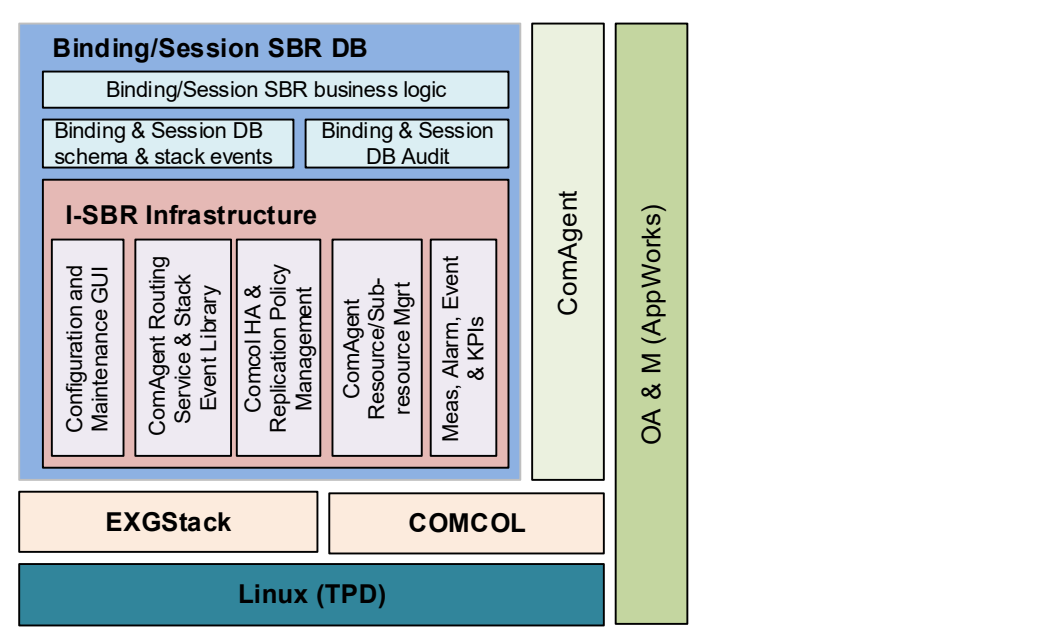

Figure: Binding/Session SBR DB for PCA

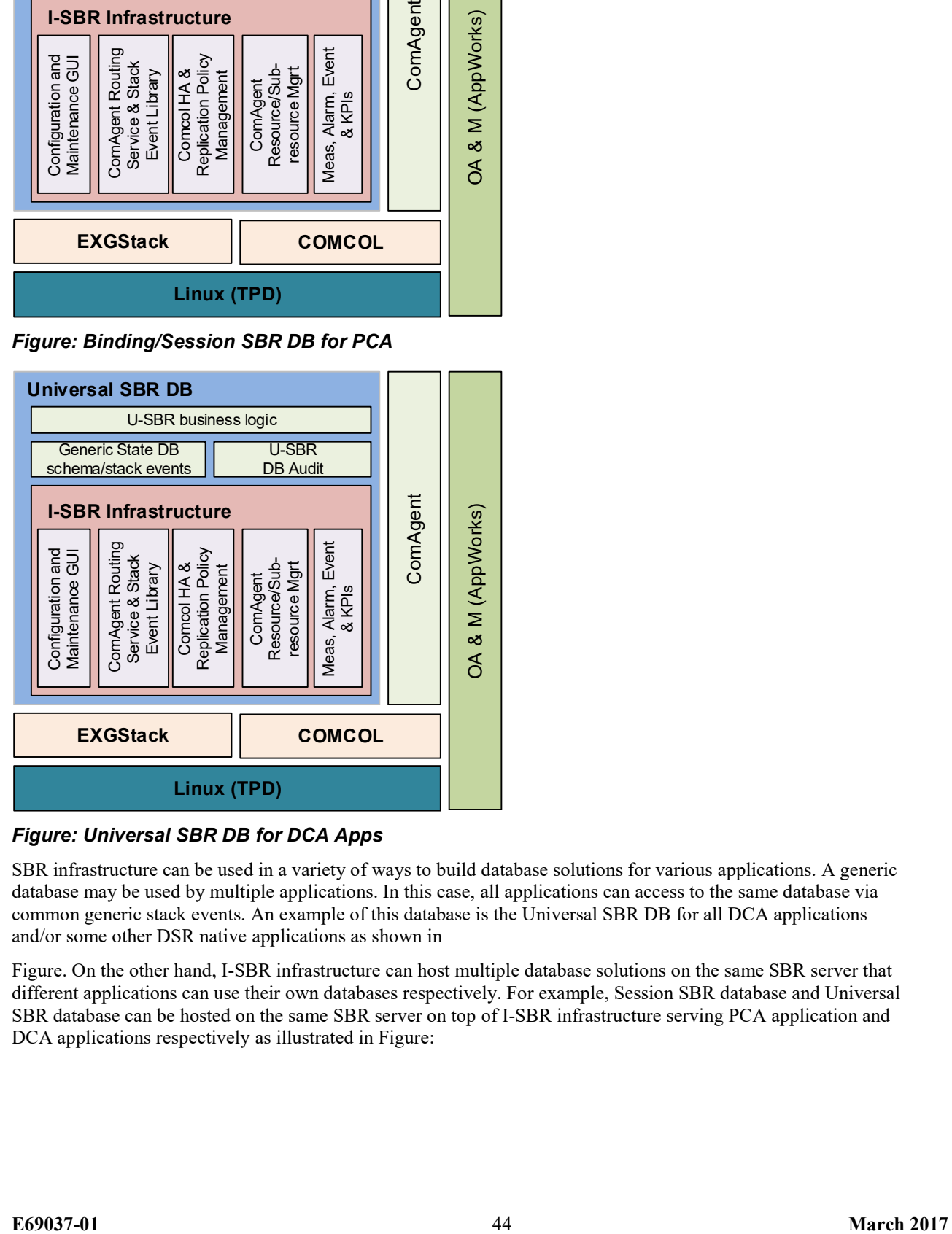

Figure: Universal SBR DB for DCA Apps

SBR infrastructure can be used in a variety of ways to build database solutions for various applications. A generic database may be used by multiple applications. In this case, all applications can access to the same database via common generic stack events. An example of this database is the Universal SBR DB for all DCA applications and/or some other DSR native applications as shown in

Figure. On the other hand, I-SBR infrastructure can host multiple database solutions on the same SBR server that different applications can use their own databases respectively. For example, Session SBR database and Universal SBR database can be hosted on the same SBR server on top of I-SBR infrastructure serving PCA application and DCA applications respectively as illustrated in Figure:

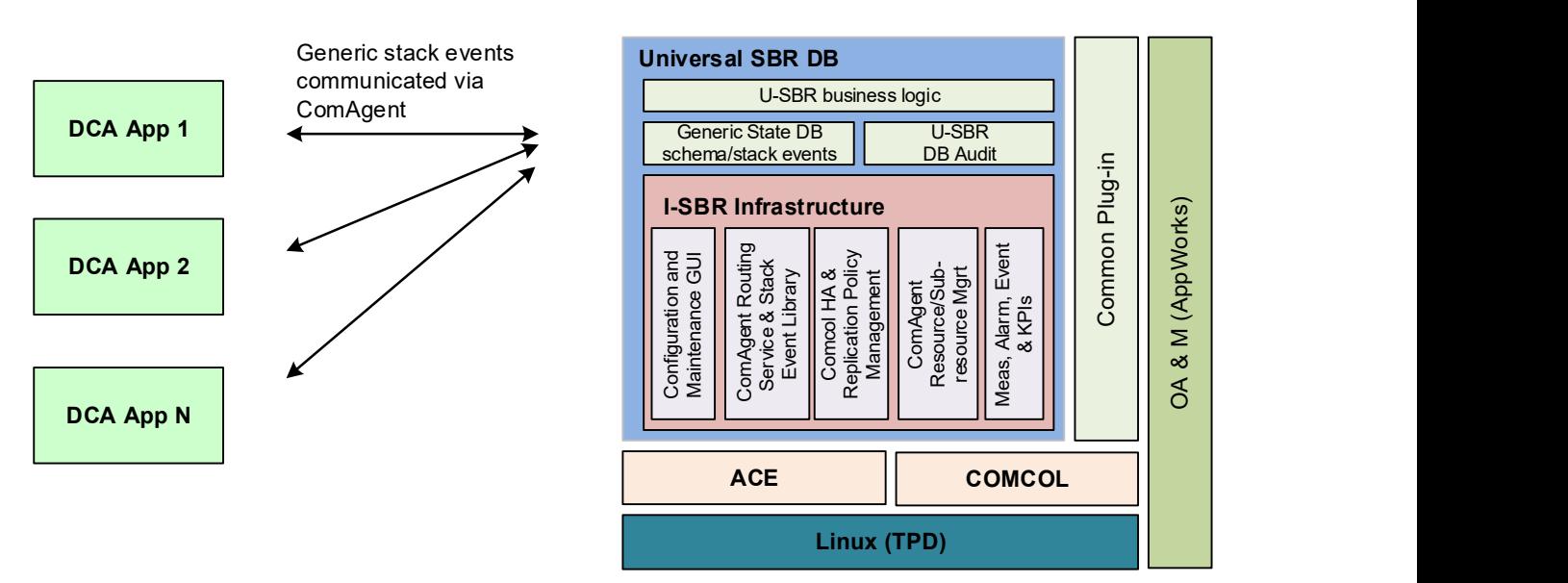

Figure: Universal SBR DB Used by Multiple DCA Apps

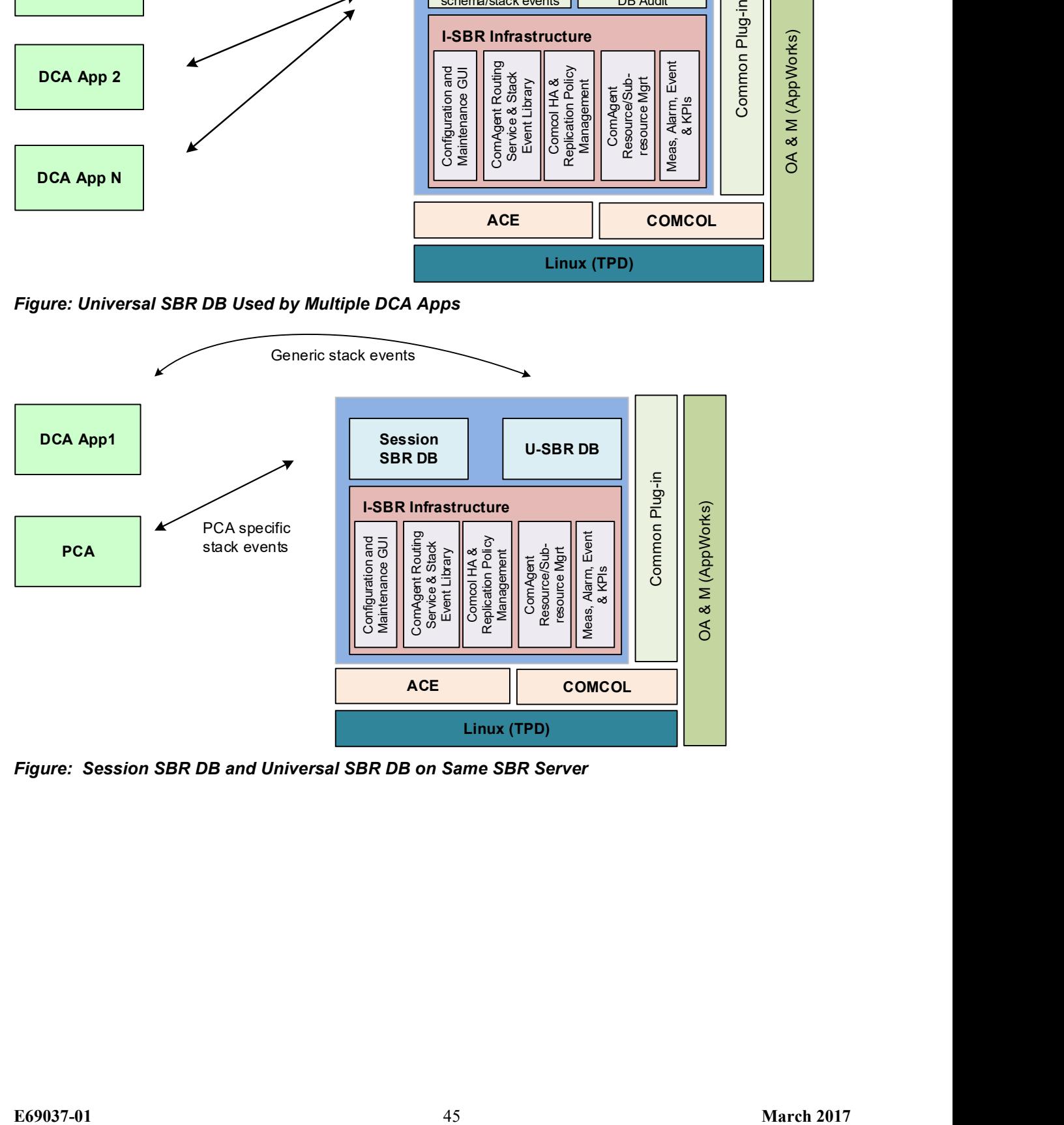

Figure: Session SBR DB and Universal SBR DB on Same SBR Server

### 3.7 16 Signaling VLAN Support & VE-DSR Automated VM Creation

#### 3.7.1 Description

Prior to DSR 8.0, VEDSR guest Creation was manual and required the user to create each DSR guest individually. This feature automates the Creation of the VEDSR guests.

### 3.7.2 Data Model

An overall installation requirement is decided upon among the data that should be collected:

- The Total number of Rack Mount Servers
- The number of VMs and servers on each Rack Mount Server and their role(s)
- What time zone should be used across the entire collection of DSR sites?
- Will SNMP traps be viewed at the NOAM, or will an external NMS be used? (Or both?)
- PCI cards installed? (HP DL380 Gen 9 (10Gbps) Only) Segregated Signaling Only

#### 3.7.3 VEDSR 8.0 Installation

- VEDSR is a fully virtualized DSR, all DSR server functions are virtual: (NOAMP, SOAM, MP, IPFE, SBR, iDIH, SDS)
- Requires PMAC to install DSR guests
- The VEDSR solution continues to be based on PMAC/TVOE and runs on Oracle X5-2/X6-2 or HP G9 servers.
- A VEDSR signaling node may consist of up to 8 physical servers and is targeted to support, at a minimum, 100K Diameter MPS.
- The actual number of servers used in a deployment may vary and depends on the MPS and HA requirements.
- Up to eight (8) different ISOs are required for VEDSR. These are available for download through OSDC.

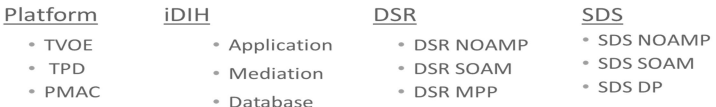

### 3.8 FABR and RBAR Enhancements

### 3.8.1 Description

Range Based Address Resolution (RBAR) is an enhanced routing application that allows the routing of Diameter end-to-end transactions based on Diameter Application ID, Command Code, Routing Entity Type, and Routing Entity Addresses (range and individual) as a Diameter Proxy Agent.

Full Address Based Resolution (FABR) is a routing application that enables network operators to resolve the designated Diameter server (IMS HSS, LTE HSS, PCRF, OCS, OFCS, and AAA) addresses based on Diameter Application ID, Command Code, Routing Entity Type, and Routing Entity Addresses, then routes the Diameter Request to the resolved destination.

DSR 8.0 has added feature enhancements for RBAR and FABR by adding support for 4 new Primary AVP and Routing Entity combinations.

#### They include:

- 1) User-Identifier with an embedded UserName AVP.
- 2) User-Identifier with an embedded MSISDN AVP.
- 3) UserName AVP with no embedded AVP.
- 4) MSISDN AVP with no embedded AVP.

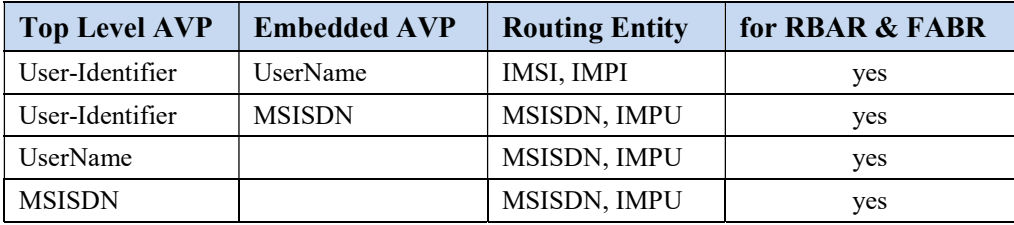

#### Figure: New Primary AVP and Routing Entity combinations

Its support new Diameter interface like S6m & S6n. The first two new AVPs can be utilized with the S6m and S6n Diameter interfaces. In DSR 8.0, these interfaces can now carry the IMSI in the embedded UserName AVP inside the top level User-Identifier AVP. When carrying a MSISDN, it is also carried in the embedded MSISDN AVP inside the top level User-Identifier AVP.

UserName AVPs can be utilized with the Gy and Ro Diameter interfaces. In DSR 8.0, these interfaces can now carry the MSISDN in the top level UserName AVP.

MSISDN AVPs can be utilized with the SLg Diameter interfaces. In DSR 8.0, this interfaces can now carry the MSISDN in the top level MSISDN AVP.

### 3.8.2 SOAM GUI

Main Menu: RBAR -> Configuration -> Address Resolutions -> [Insert]

 $\bullet$ H Tue Aug 07 10:05:05 2012 U

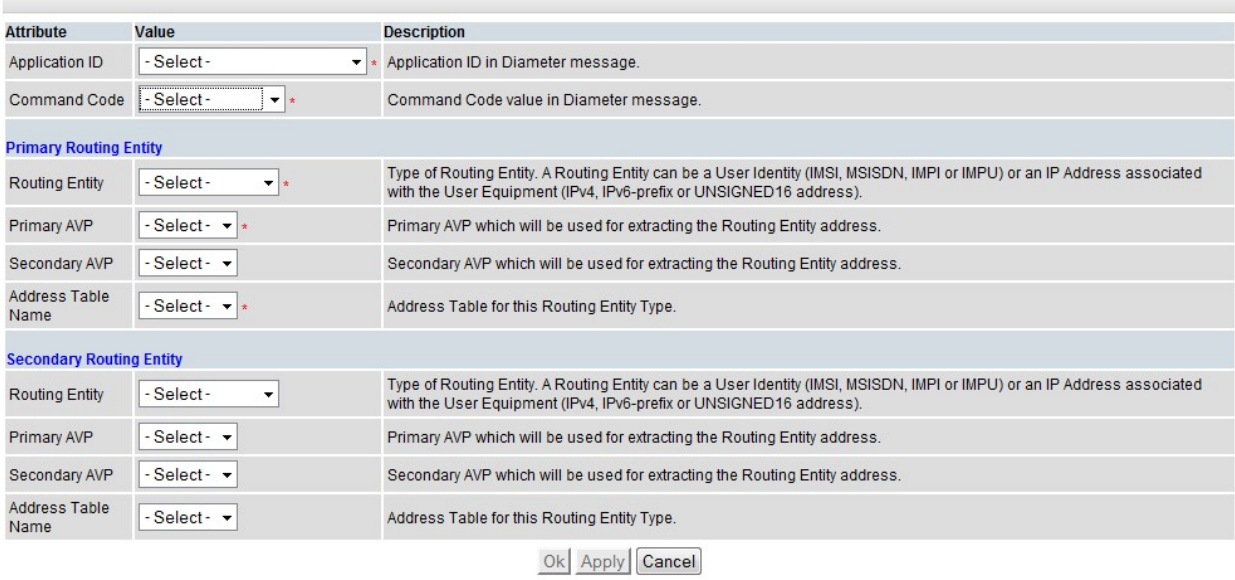

#### Figure: Address Resolutions Insert Screen

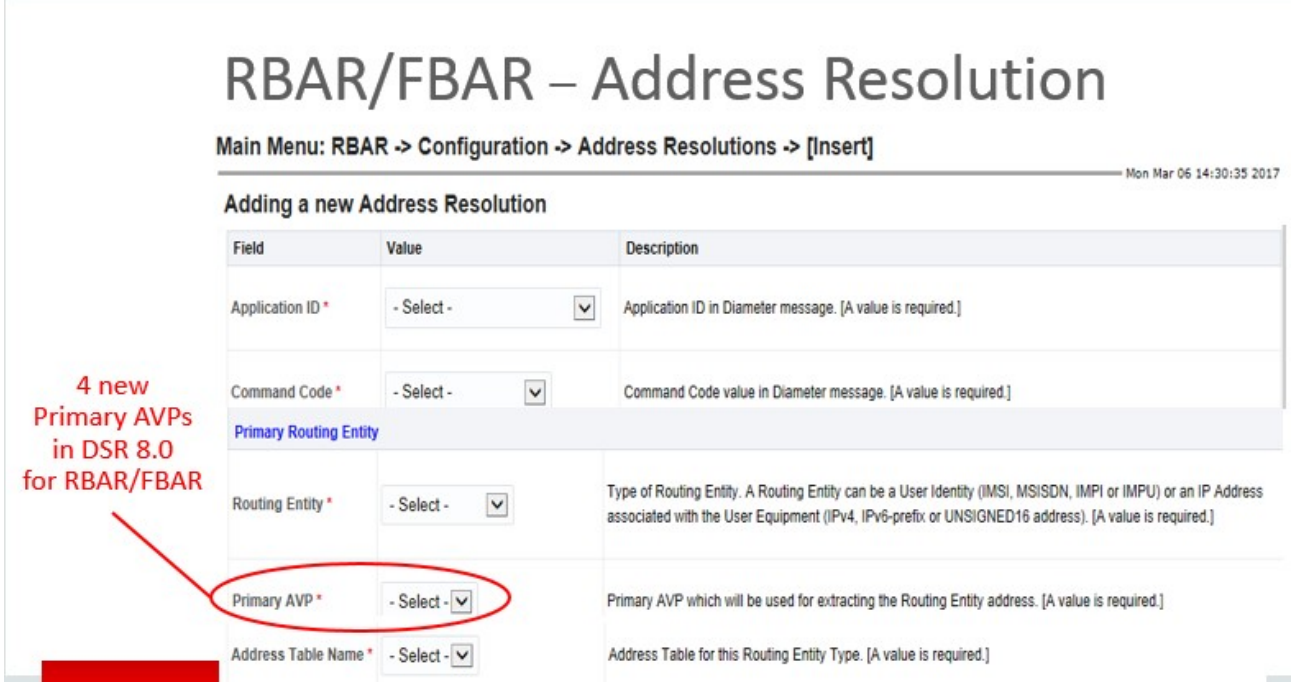

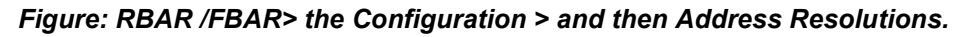

- For RBAR/FBAR Routing Entity: IMSI or IMPI
	- 1 new Primary AVP was added in DSR 8.0: UserIdentifier.UserName

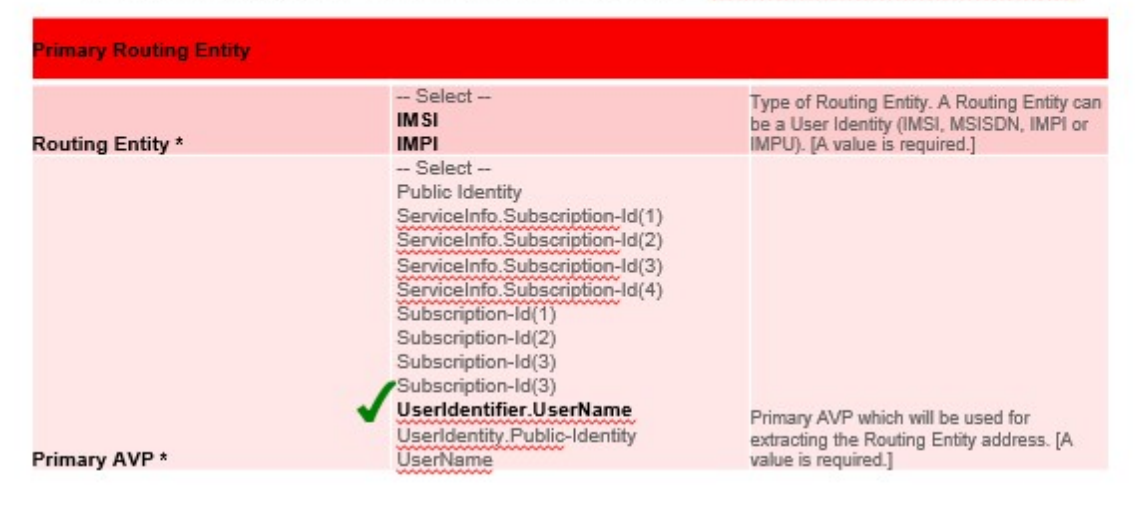

Figure: The User Identifier AVP Highlighted with the Green Checks

- For RBAR/FBAR Routing Entity: MSISDN or IMPU
	- 3 new Primary AVPs were added: MSISDN, UserIdentifier.MSISDN, & UserName

| <b>Primary Routing Entity</b> |                                                                                                    |                                                                                                    |
|-------------------------------|----------------------------------------------------------------------------------------------------|----------------------------------------------------------------------------------------------------|
| Routing Entity *              | $-$ Select $-$<br><b>MSISDN</b><br><b>IMPU</b>                                                                                                    | Type of Routing Entity. A Routing Entity can<br>be a User Identity (IMSI, MSISDN, IMPI or<br>IMPU). [A value is required.] |
| Primary AVP*                  | -- Select --<br><b>MSISDN</b><br>Public Identity<br>ServiceInfo.Subscription-Id(0)<br>ServiceInfo.Subscription-Id(2)<br>ServiceInfo.Subscription-Id(3)<br>ServiceInfo.Subscription-Id(4)<br>Subscription-Id(0)<br>Subscription-Id(2)<br>Subscription-Id(3)<br>Subscription-Id(4)<br><b>UserIdentifier.MSISDN</b><br>UserIdentity.MSISDN<br>UserIdentity.Public-Identity<br><b>UserName</b> | Primary AVP which will be used for<br>extracting the Routing Entity address. [A<br>value is required.]                     |

Figure: The 3 new AVPs are Highlighted with the Green Checks

### 3.9 IP Address of the Connection in the SCTP Connection Impaired Trap

#### 3.9.1 Description

Prior to DSR 8.0, minor alarm 22103 'SCTP Connection Impaired' did not contain the ip address associated with the connection. This information will be included from DSR 8.0 onward.

SctpPathUnavailable (22103) Alarm will occurs when SCTP multi-homed connection has operationally unavailable path. The potential cause for alarm are host IP interface is down or host IP interface is unreachable from the peer or peer IP interface is down or peer IP interface is unreachable from the host. In previous version, 2103 Minor alarm will not have ip address associated with the connection. In DSR 8.0 Rel, ip address associated with the connection was included.

The alarm will be clear, when connection is operationally unavailable or all paths are operationally available.

#### 3.10 Listen Port Updates for Peer Node

#### 3.10.1 Description

This feature allows configuration of Peer Nodes without Listen Ports.

This will be allowed when associated Connections are in Responder mode only.

This is not allowed for Initiator and Initiator & Responder mode

If, during the insertion or updating of any Diameter connection, the Connection Mode is Initiator or Initiator  $\&$ Responder and Peer Node selected don't have any Listen port (TCP, SCTP, TLS or DTLS) associated with it then error code [19890] shall be generated

#### **Configuring Peer Nodes without Listen Port in Responder Mode Only**

Unlocked when Diameter selected

Can now be removed

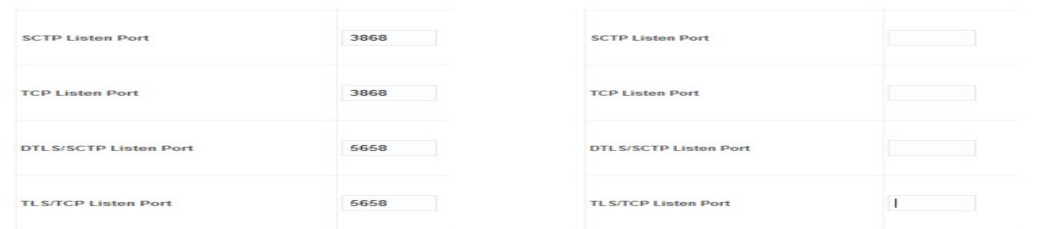

Figure: Listen Port is not configured in "Responder" Mode

#### 3.11 Mediation Support for 2000 Counters

#### 3.11.1 Description

In DSR 8.0, the maximum number of measurements that can be defined on the "Diameter-> Mediation-> Measurements" screen has been increased to 2000. In earlier version it was around 200.

The maximum number of mediation rules provisioned in the system at a time has been increased to 50000.

Maximum number of provisioned rules per template/rule set will depend on the template type. For a slow-search template (where at least one condition is a slow search) the maximum number of provisioned rules is 250. For a fastsearch template the maximum number of provisioned rules is 2000.

### 3.12 Multi Server Export

#### 3.12.1 Description

In Previous release, user allowed to securely export data to a single remote Linux based server. Collection of DSR KPI data, performance, Log Collection and others that depend on the ability to export that data from the DSR platform. Currently only one export server can be data-filled on the DSR. This data export configuration is clumsy and prone to erratic operation as the external systems try to get their intended files.

In Release 8.0 user allowed to securely export data to multiple (up to five) remote Linux based server. Five Remote Servers per NOAM and/or SOAM pair are supported. Appworks data model is increased to collect and store data for multiple remote servers

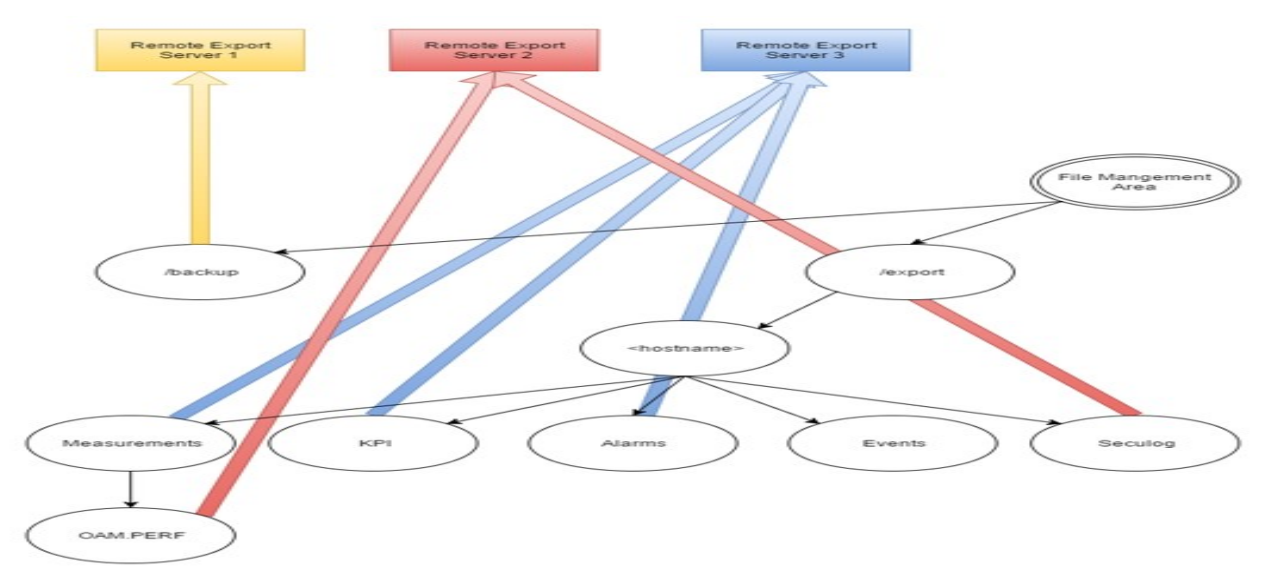

#### Figure: Multiple Export Servers

Types of data exported in DSR are Backups, Alarm and event history, Measurement, security logs and application data.

Export Data

- Files stored under this path: /var/TKLC/db/filemgmt/
- Files created by System Processes
- Files transferred according to time/day and server destination

APDE is the term to describe the automated system collection of performance data and the ability to export that data

Secure Shell is a network protocol that allows data to be exchanged using a secure channel between two networked devices.

RSYNC is the process that copies the files from the DSR's /var/TKLC/db/filemgmt/export and /var/TKLC/db/filemgmt/backup directories to the remote servers configured.

Files are transferred by the RSYNC process - Periodically, at time/day configured per remote server. RSYNC will create directory structure on remote server. If files removed from remote server, RSYNC does not replace.

The RSYNC process only copies files from the active NOAM and SOAM servers to the remote export server.

If the NOAM or SOAM changes HA states to the standby server. All Export files will remain on the previously active server and will not be available for RSYNC to transfer. Wait for new Export files to be created on the new active server and then RSYNC will transfer those files.

#### 3.12.2 NOAM/SOAM GUI

 $-$  Administration  $\rightarrow$  Remote Servers  $\rightarrow$  Data Export

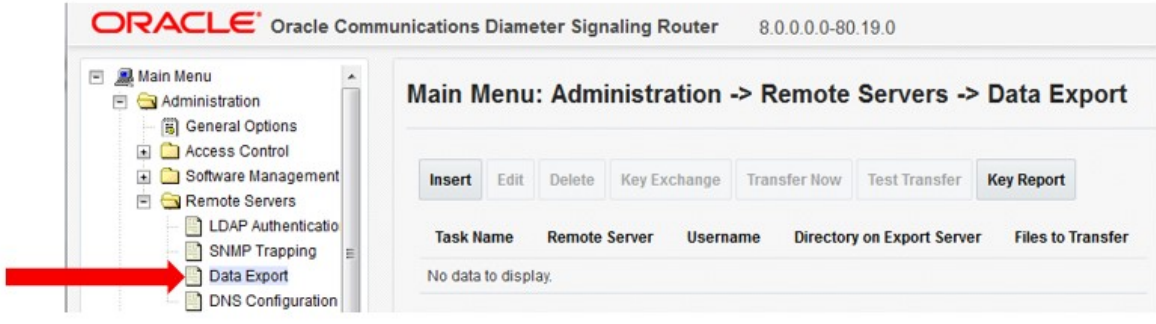

Figure: Data Export GUI

### 3.13 Nested Routing and Screening

#### 3.13.1 Description

This feature improves the flexibility of ART configuration by allowing the action component of ART rules to additionally reference an ART or PRT. The action component of PRT rules can now also reference a PRT. This additional flexibility reduces overall configuration complexity and improves DSR operating efficiency by simplifying processing required for message route selection.

This feature has ability to select an ART or PRT within an ART rule and ability to select an PRT within a PRT rule. In Routing Rules – new "Action" (Forward) has been added. ART Rules Can Forward to both ART tables or PRT tables. But the PRT Rules can only forward to other PRT tables not ART.

This Feature Improved routing rule creation and maintenance. It Improves the ability to screen request on a per Mobile Network Operator (MNO).

Nested Routing and Screening does not require an Activate/Deactivate procedure. No administration required to Enable / Disable this Feature. The Max forward limit for this feature is 5.

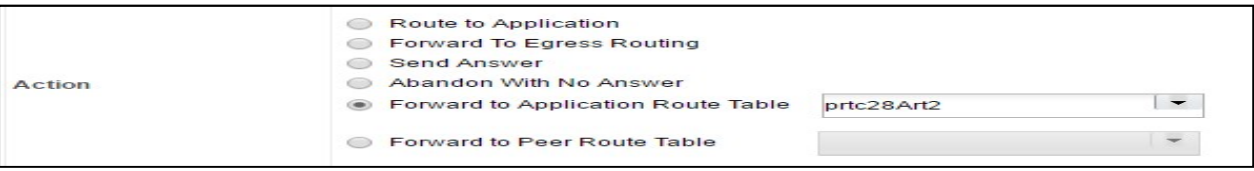

Figure: New Action Added as "Forward"

### 3.14 PCRF Pooling Modes

#### 3.14.1 Description

The PCRF Pooling feature is an evolution of the Policy DRA DSR application first introduced in DSR 4.1.5. The initial version of Policy DRA supported a single pool of PCRFs at each P-DRA site over which policy Diameter signaling was distributed using the subscriber's IMSI. The PCRF Pooling feature allows for creation of multiple pools of PCRFs, which are selected using the combination of IMSI and Access Point Name (APN). This capability allows the customer to route policy Diameter signaling initiating from a given APN to a designated subset of the PCRFs that may provide specialized policy treatment using knowledge of the APN. This option that retains the functionality implemented in DSR Release 5.1.

Creating multiple Pools of PCRFs which are selected using combination of IMSI and Access Point Names (APN) provides the option of creating multiple bindings for a subscriber based on the APN of the P-GW that creates the binding capable session. Therefore, for binding dependent interface correlation, the anchor key (IMSI) and MSISDN alternate key are not sufficient to find a binding. Such interfaces when trying to find a binding using one of these keys must also include the APN using which the binding was created. This is a limitation for some customers whose binding dependent interface equipment (for e.g., the AF) does not have knowledge of the APN. The PCRF Pooling feature presents a limitation to such customers, that they cannot use IMSI or MSISDN as subscriber keys to perform binding correlation.

To overcome this limitation, the PCRF Pooling Modes feature is introduced in DSR Release 8.0 that presents the customer a choice to retain the P-DRA behavior of APN independent subscriber binding that is to route all policy Diameter signaling initiating from a given subscriber (IMSI) to a single Pool of PCRFs regardless of the APN of the P-GW. This mode (the Single Pool Mode) can be selected by customers who are limited to or otherwise desire to bind all subscriber sessions to a single PCRF and thereby correlate binding dependent sessions solely on IMSI or MSISDN. For DSR 8.0+ customers using IPv4 or IPv6 addresses for binding correlation, the Multi Pool Mode should be used.

DSR Release 8.0 presents the customer with two configuration options called – 'Single Pool Mode' and 'Multi Pool Mode'

In Single Pool Mode, all binding capable session initiation request messages are routed to the 'Default' PCRF Pool regardless of the PCRF Pool mapped to the APN received in the request. The 'Default' PCRF Pool is created automatically. This PCRF Pool can be mapped to a PRT at every DSR site and thus, in Single Pool Mode, all new binding capable session creation requests are routed to a single pool of PCRFs defined by a PRT at each DSR site

In Multi Pool Mode, binding dependent session creation request messages if required to correlate using MSISDN or IMSI keys must include an APN. If some network operator's AF equipment does not include APN in the requests, a Default APN can be configured to be used to lookup up bindings using MSISDN or IMSI. The Default APN can be used by network operators who want to operate PCRF Pooling in Multi Pool Mode but have a specific set of binding dependent interface equipment that initiate policy Diameter messages, for subscribers for which the binding capable sessions were created using a single APN, without including that APN in the binding dependent request message

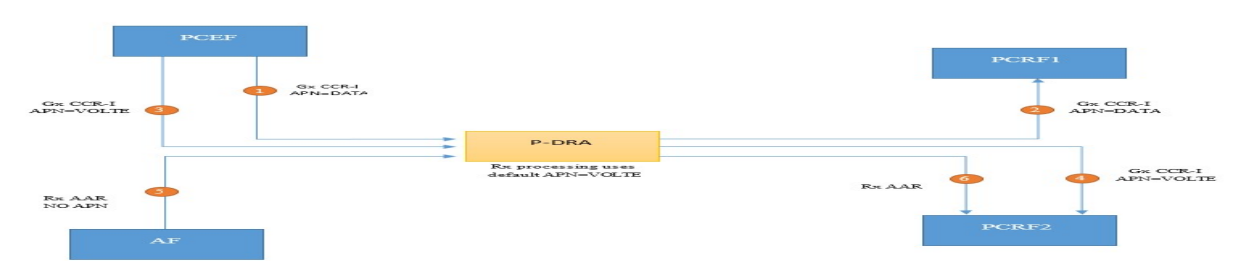

An example of use of the Default APN is shown in the figure below.

#### Figure: Using the Default APN

Once on the Network Wide Options GUI Screen, you will see the PCRF Pooling Mode parameter. You will select either Single Pool Mode or Multi Pool Mode. The default setting is Multi Pool Mode.

Policy and Charging -> Configuration -> Policy DRA -> Network-Wide Options

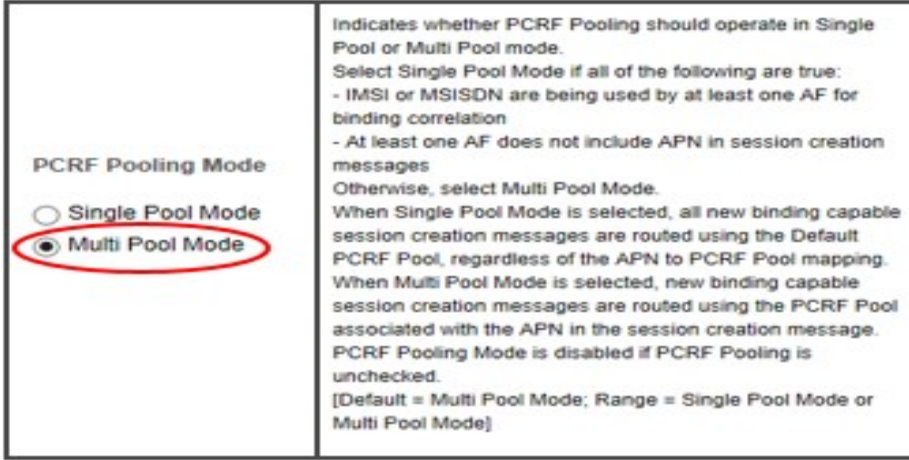

• Select Single Pool or Multi Pool Mode

Figure: Two Radio Buttons on NOAM GUI

### 3.15 SDS Provisioning Log Export

#### 3.15.1 Description

SDS provisioning is typically done from an external feed in the customer network. Some of the provisioned information in SDS may also be inserted, updated or deleted from the GUI. At present, command logging is an optional feature only available from the GUI and there is no ability to export it.

In SDS 7.1, users can view the provisioning logs of SDS data being provisioned from various sources including the GUI, Import and SOAP/XML.

Users however cannot export these provisioning logs in SDS 7.1. In This Release covers the requirements to enable the export of these provisioning logs.

The SDS provisioning log export shall not require any steps to activate or enable this feature when it is made available either via a fresh install or via upgrade.

### 3.16 SDS Connection System ID Field Enhancements

#### 3.16.1 Description

One of the fields in the command log is the System ID field. This field is 8 characters wide in SDS 7.1. Eight characters tend to leave the user constrained when attempting to enter an FQDN which could be as long as 255 characters. Hence in order to provide more clarity, this field width is being increased to 255 characters.

There is a business requirement to increase the size of the System ID field to accommodate a full FQDN, which could go up to 255 characters. Since the System ID is part of the command log, this may influence the sizing of the circular table but changes to that table are considered to be implementation details. It is however expected to affect the frequency with which the export will be performed.

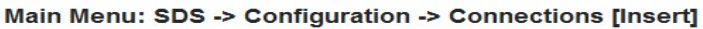

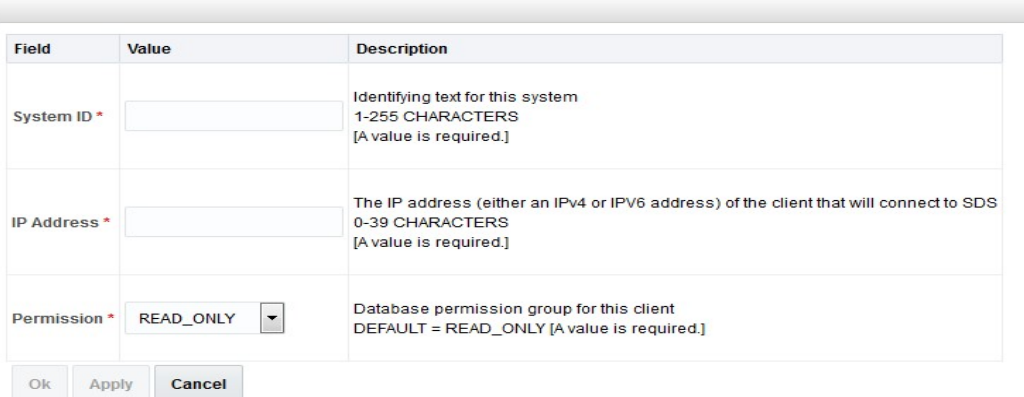

Figure - Enhancement of System Field.

### 3.17 Supporting More than 20 Routing Option Sets

#### 3.17.1 Description

Routing Option Sets have been supported by DSR since release 4.0. Up to 20 Routing Option Sets were able to be provisioned.

Release 8.0 has expanded the provisioning count from 20 to 50. Routing Option Sets are collections of parameters, which influence the processing of Diameter transactions sent by Diameter Peers.

A Provisioned ROS can be assigned while configuring Peer Nodes directly or also indirectly via Transaction Configuration Sets (TCS). A TCS can be provisioned to specify a particular ROS and then the TCS can be selected during Peer Node configuration.

Routing Option Sets are provisioned within the DSR using the SOAM GUI

### 3.18 Excessive Request Reroute Alarm

#### 3.18.1 Description

This Alarm alerts the Customer when excessive reroutes are occurring. This alarm is raised when the percentage of total request, that are being rerouted, is greater than the provisioned threshold for Alarm Onset.

The percentage of traffic being rerouted is scoped/calculated per DA-MP. The Alarm is cleared when the percentage falls below the Abatement threshold value

The percentage is compared to the provisioned Onset Threshold. When the current percentage is  $\geq$  Onset, the alarm is raised

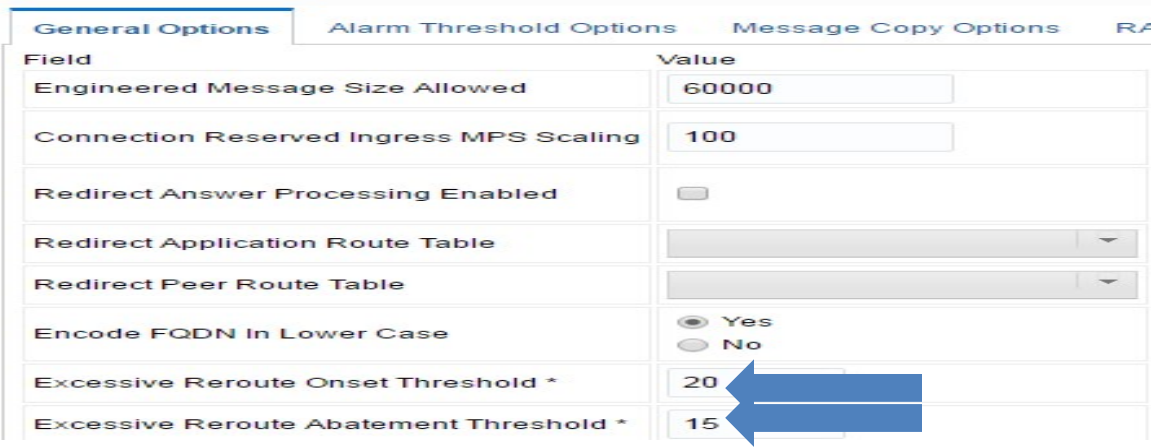

Figure: Enabling the Threshold Alarm Configuration.

#### 4. Meal Inserts

This section summarizes the changes to Alarms, Measurements, and KPIs. The following inserts pertain to DSR release 8.0 and deltas with releases 5.1, 6.0, 7.0, 7.1, & 7.2 Alarms, Measurements, KPIs, and MIBs.

#### 4.1 Alarms Delta (Release 8.0)

NGN-PS Feature

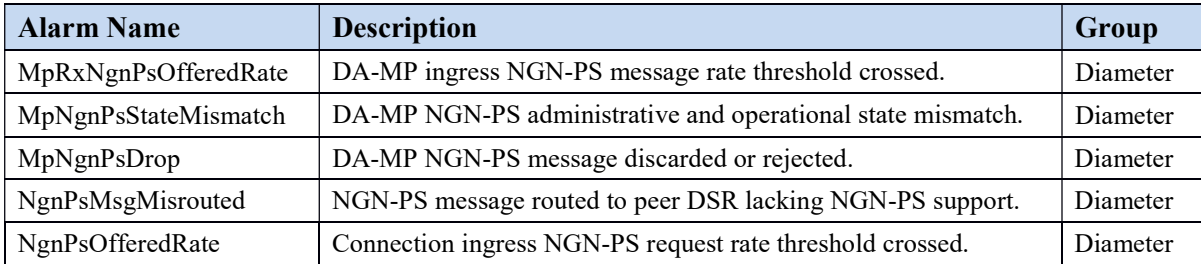

<See section 4.5 and the embedded spreadsheets>

# 4.2 Measurements Delta (Release 8.0)

#### NGN-PS Feature

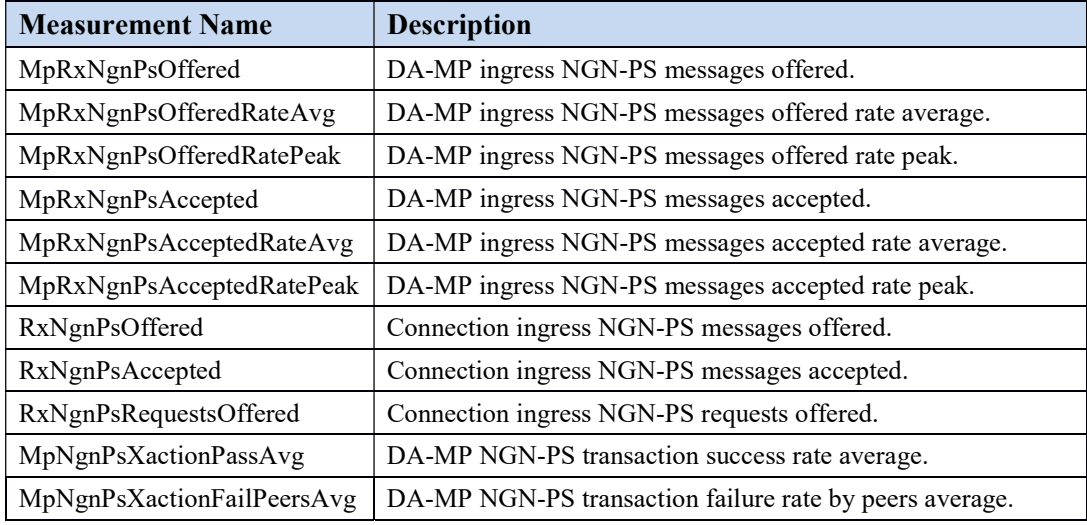

 $<$ See section 4.5 and the embedded spreadsheets $>$ 

### 4.3 KPIs (Release 8.0)

#### PCIMC Enhancement Feature

Priority based message ingress rate and discard via ingress control has new associated KPI metrics.

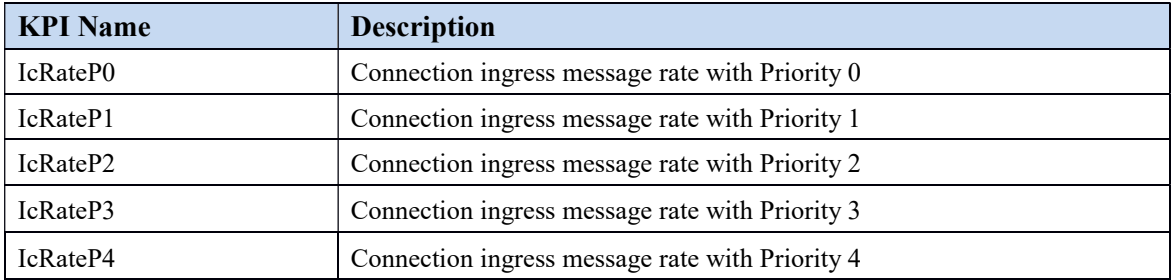

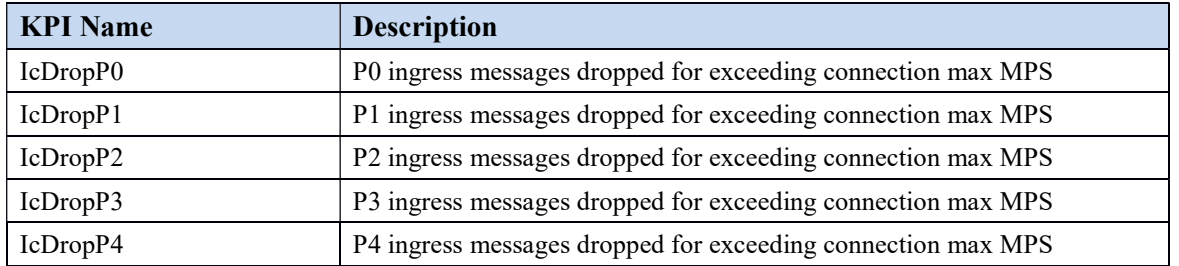

#### NGN-PS Feature

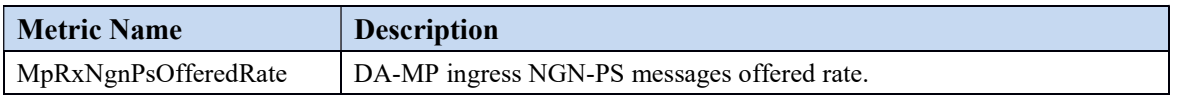

<See section 4.5 and the embedded spreadsheets>

#### 4.4 MIB Notifications (Release 8.0)

<See section 4.5 and the embedded spreadsheets>

### 4.5 MEAL Snapshot for DSR 8.0

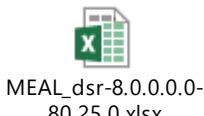

80.25.0.xlsx

#### 4.6 Meal Deltas (8.0)

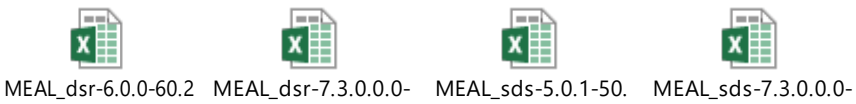

MEAL\_dsr-6.0.0-60.2 MEAL\_dsr-7.3.0.0.0- MEAL\_sds-5.0.1-50. MEAL\_sds-7.3.0.0.0-<br>4.0-dsr-8.0.0.0.0-80.2 73.18.0-dsr-8.0.0.0.0 23.0-sds-8.0.0.0.0-8C 73.18.0-sds-8.0.0.0.0

### 5. Reference List

#### DSR 8.0 User Guides for DSR (see customer documentation)

http://docs.oracle.com/en/industries/communications/diameter-signaling-router/index.html

#### Release Notices and Licensing Information User Manuals

DSR 8.0 Release Notice DSR 8.0 Licensing Information User Manual

#### DSR Planning, Installation, Upgrade, and Disaster Recovery

DSR 8.0 Feature Guide DSR 8.0 Planning Guide DSR Hardware and Software Installation Procedure DSR Software Installation and Configuration Procedure DSR Software Upgrade Guide DSR Rack Mount Server Installation Guide DSR Rack Mount Server Disaster Recovery Guide DSR Disaster Recovery Guide Policy and Charging DRA Feature Activation Procedure GLA Feature Activation Procedure Mediation Feature Activation Procedure FABR Feature Activation Procedure RBAR Feature Activation Procedure MAP-Diameter Feature Activation Procedure DTLS Feature Activation Procedure IPv6 Migration Guide DSR Network Impact Report Word DSR Security Guide

#### Cloud Installation and Upgrade

DSR Cloud Installation Guide DSR Cloud Software Upgrade Guide DSR Cloud Benchmarking Guide DSR Cloud Disaster Recovery Guide SDS Cloud Installation Guide SDS Cloud Disaster Recovery Guide

#### Diameter Signaling Router Core Document Set

Operation, Administration, and Maintenance (OAM) Guide Communication Agent User's Guide Hardware Documentation Roadmap Reference Policy and Charging Application User's Guide Diameter User's Guide Mediation User's Guide Range Based Address Resolution (RBAR) User's Guide Full Address Based Resolution (FABR) User's Guide Session Binding Repository (SBR) User's Guide IP Front End (IPFE) User's Guide Alarms and KPIs Reference Measurements Reference Diameter Common User's Guide MAP-Diameter IWF User's Guide RADIUS User's Guide SS7/SIGTRAN User's Guide Transport Manager User's Guide Gateway Location Application (GLA) User's Guide Related Publications Reference PDF DSR VM Placement and CPU Socket Pinning Tool XLSX DSR Compliance Matrix

#### Integrated Diameter Intelligence Hub (IDIH) Document Set

IDIH User's Guide IDIH Audit Viewer Administrator's Guide IDIH Alarm Forwarding Administrator's Guide IDIH Operations, Administration, and Maintenance Guide IDIH ProTrace User's Guide IDIH System Alarms User's Guide IDIH Log Viewer Administration's Guide